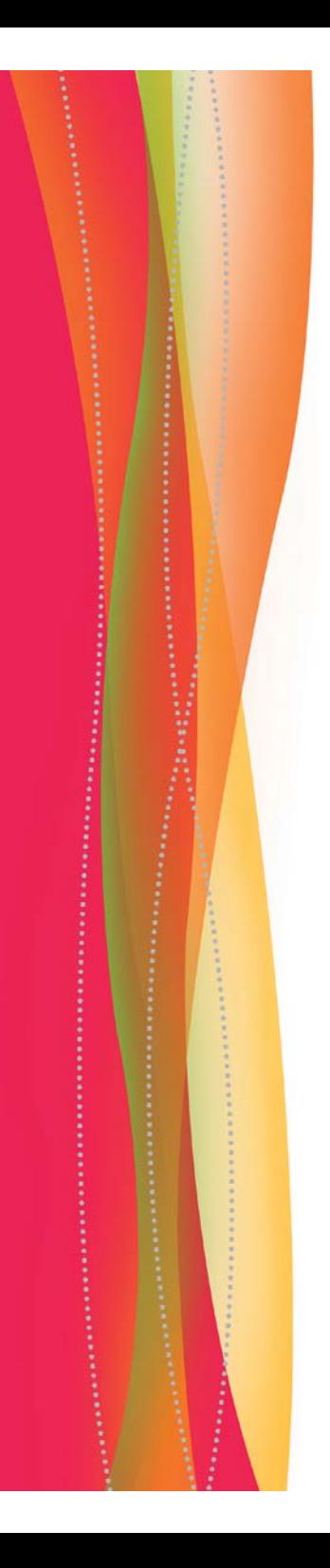

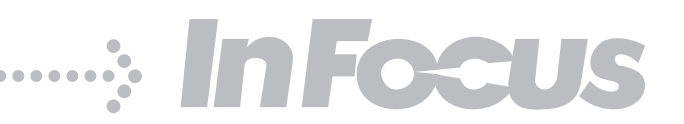

# IN3182 IN3184 IN3186

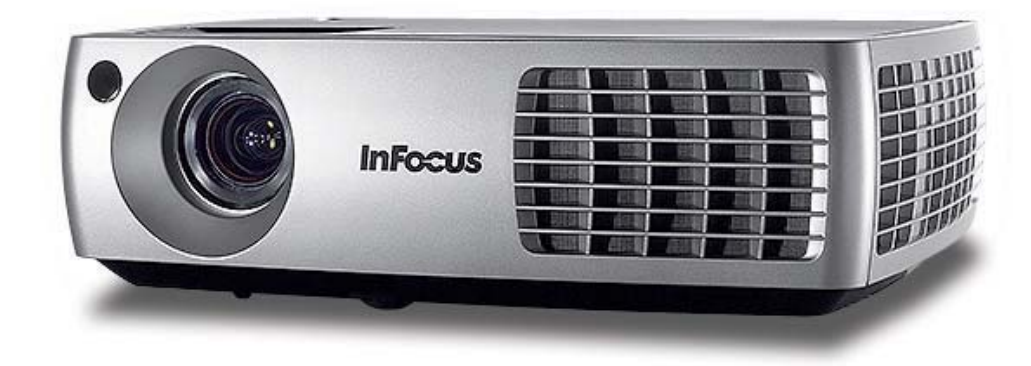

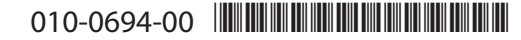

### 符合性声明

制造商: InFocus Corporation, 27500 SW Parkway Ave. Wilsonville, Oregon 97070 USA

欧洲办事处: Louis Armstrongweg 110, 1311 RL Almere, The Netherlands 我们基于独立承担责任的原则,特此声明,本投影机符合下列指示和规范:

EMC 指令 2004/108/EC

- EMC: EN 55022
	- EN 55024

EN 61000-3-2

EN 61000-3-3

低电压指令 2006/95/EC

 $\div$   $\div$  IEC 60950-1: 1 版

### 商标

DisplayLink 是 DisplayLink Corporation 的商标。

Apple、Macintosh 和 PowerBook 是苹果电脑公司的商标或注册商标。IBM 是国际商 用机器公司的商标或注册商标。Microsoft、PowerPoint 和 Windows 是微软公司的商 标或注册商标。Adobe 和 Acrobat 是 Adobe Systems Incorporated 公司的商标或注册 商标。DLP® 和 DLP 标志是 Texas Instruments 公司的注册商标, BrilliantColor™ 是 Texas Instruments 公司的商标。InFocus、 In Focus 和 INFOCUS (美术化)为 InFocus Corporation 公司在美国和其他国家的注册商标或商标。

### **FCC 警告**

注意: 本设备已经通过测试并符合 FCC 规则之第 15 部分的 B 级数字设备要求限制。 该限制专为在住宅环境中安装时避免有害干扰提供合理有效的保护本设备会产生、使 用、和发出辐射无线电波。如果不按照指示进行安装和使用,可能会对无线通信产生 有害于扰。但是,本公司不担保在特定安装情况下不产生于扰。如果本设备对无线电 或电视接收造成有害干扰 (关闭后再打开设备可以确定), 建议用户尝试采取以下一 项或多项措施来排除此干扰:

- 调整天线方向或重新放置接收天线

- 增大该设备与接收器之间的距离。
- 对该设备的电源与接收器的电源使用不同的回路。
- 咨询经销商或有经验的无线电 / 电视技术人员请求帮助。

未经 InFocus Corporation 公司明确同意而进行修改或改装, 会丧失使用本设备的权 利。

### 加拿大

本 B 类数字设备符合加拿大 ICES-003 标准。

Cet appareil numérique de la classe B est conforme à la norme NMB-003 du Canada.

### 机构认证

UL, cUL

其他特定国家认证也可。请参见产品认证标签。

本文件适用于规范型号 W3220, W3240 和 W3260。

输入额定值: 3.3 - 1.2A (W3220, W3260), 3.9 - 1.4A (W3240)

InFocus 保留随时更改所提供产品和规格的权利,无需另行通知。

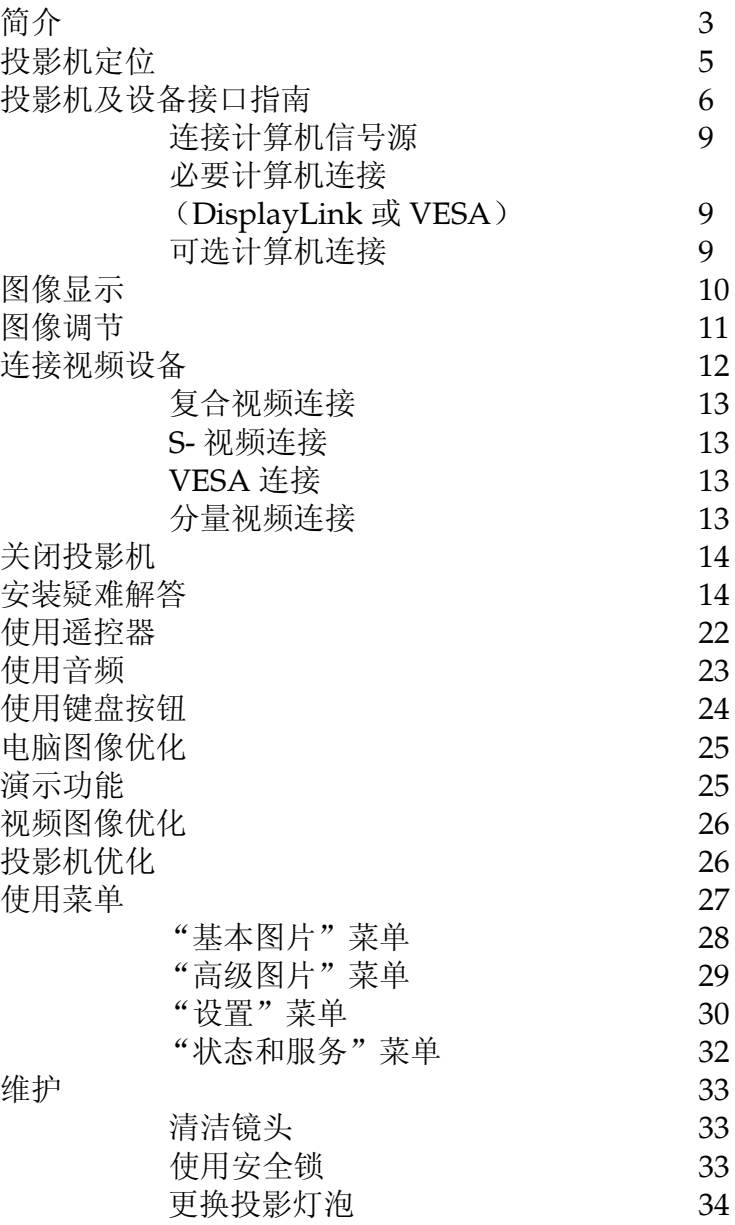

### 重要安全操作注意事项

- •投影机应摆放在水平位置, 偏离中轴角度不得超过 15 度。
- •投影机摆放位置应通风良好,不得用任何物品阻挡通风口。勿将投影机 放置在桌布上或其他可能会阻塞通风口的软物上。
- •● 投影机与任何暖气或冷气通风口之间的距离至少为 4 英尺 (1.2 米 )。
- •• 只能使用 InFocus 认可的吊顶安装装置。警告: 如果投影机采用吊顶安 装方式,需佩戴防护镜才能打开灯泡盖,以免对眼睛造成伤害。用户文 件中含有警告标签。如果投影机吊装在天花板上, 请将该标签贴在灯泡 盖上。
- •仅正品 InFocus 灯泡经测试可用于本投影机。InFocus 对任何其他灯泡 的性能、安全或认证不承担责任。使用其他灯泡将违反投影机保修规 定,并使本投影机上的所有认证标志失效。
- •只能使用配套电源线。建议使用带电涌保护的配电板。
- •有关正确启动和关机步骤请参阅本指南。
- •表 - 灯泡含有水银。根据当地处理法律进行管理。请参见 www.lamprecycle.org.
- •在极少数情况下, 灯泡会破裂, 碎片可能会从投影机侧面的通风口弹 出。投影机开启时, 人、食物和饮料不得靠近投影机下方和四周的"远 离"区域,即下图中标出的"X"区域。

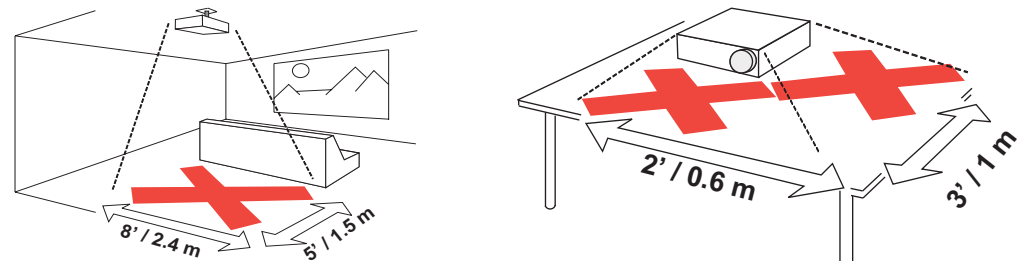

请遵守上述指示,以便确保图像质量和投影机灯泡的使用寿命。如果不遵守 上述指示,可能会影响保修。有关保修的完整详细信息,请参见"保修"手 册。

# 简介

您新购买的数字投影机连接简单, 使用和维护十分方便。该投影机功能多样 灵活, 适合商业演示和居家观赏电影。IN3182/IN3184 提供 XGA 1024x768 原分辨率, IN3186 提供 WXGA 1280x800 分辨率 本指南适用于所有产品。 产品可兼容各种计算机和视频设备。

#### 产品规格

由于规格随时可能修改, 因此如要杳看有关多媒体投影机的最新规格, 请访 问我们的网站 www.infocus.com。

### 配件

投影机标准配件见随附的快速入门卡 / 小册子。选购配件可在我们的网站 www.infocus.com 上查询,或咨询零售商或经销商。

#### 网上注册

请将您的投影机在我们的网站 www.infocus.com/register 上注册, 以激活 保修并接收产品更新、公告及注册优惠。

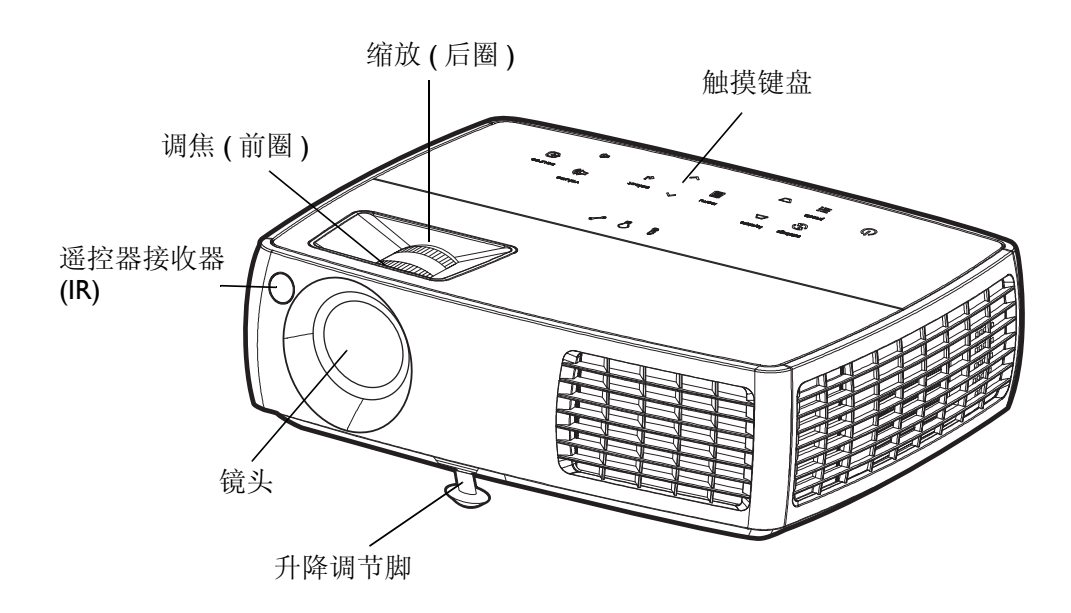

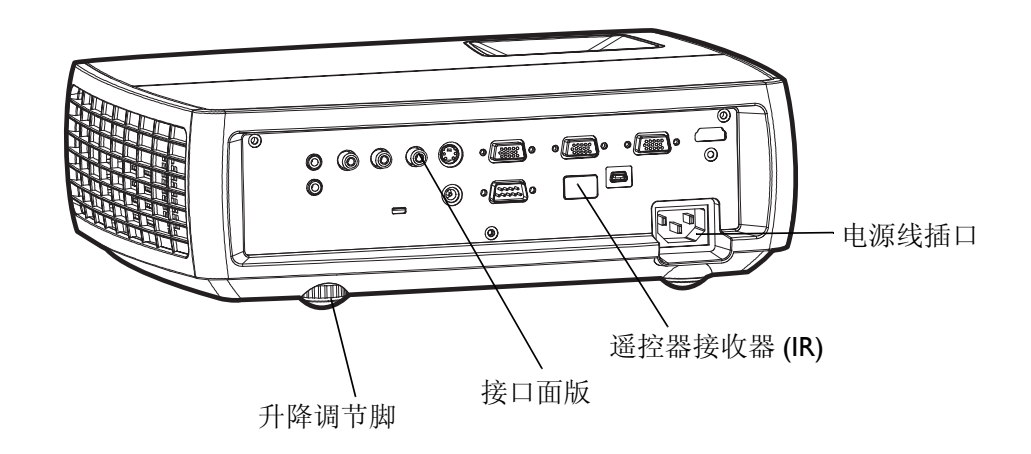

### 接口面版

投影机提供计算机和视频连接选项,包括:

- VESA 计算机 $(2)$
- HDMI, 连接计算机 (1) 和视频 (1)
- S- 视频
- •复合视频
- •用于视频和计算机的单独音频输入
- USB DisplayLink 接口, 连接计算机音频 / 视频输入。此 USB 连接还提 供 slide advance (以及鼠标控制, 仅当使用选购的遥控器时)

投影机还配有下列接口:

- •显示器输出,可在台式电脑和投影屏幕上显示图像
- •音频输出,可为外置扬声器提供声音
- 5 伏直流输出 (见下文)

另有一个 RS-232 接口, 可用于串行控制命令行界面 (CLI) 规格和命令请参见 我们的网站。

注意: DisplayLink 视频和音频不发送到显示器输出和音频输出。

## **5** 伏直流输出

3.5 毫米小型插口触发器提供 5 伏 2 安的直流输出。投影机开启时提供恒定输 出。该触发器专为可进行无线投影的 InFocus LiteShow II 无线设备供电。更 多信息请浏览我们的网站 www.infocus.com, 或咨询零售商或经销商。

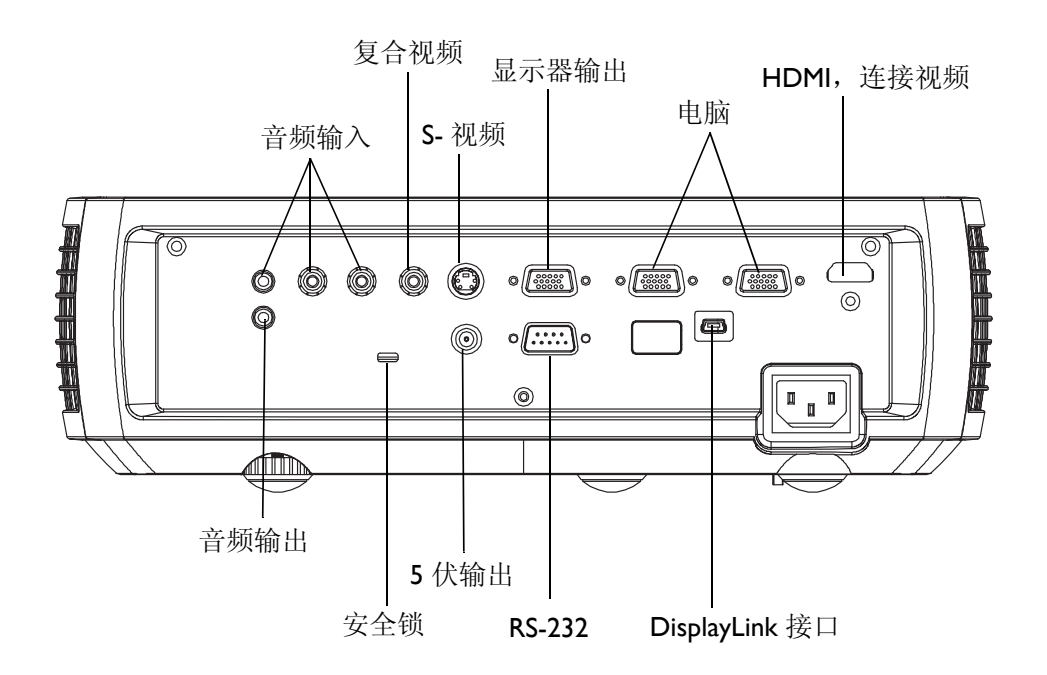

# 投影机定位

确定投影机摆放位置时, 需考虑屏幕的尺寸和形状、电源插座的位置以及投 影机与其他设备之间的距离。部分一般原则如下:

- •投影机应摆放在与屏幕成直角的平面上。投影机与投影屏幕的距离至少 为4.9 英尺 (1.5 米)。
- •投影机与电源的距离应在10 英尺(3 米) 以内, 距离视频设备应在6英 尺(1.8 米) 以内 (否则需另购延长线)。为确保足够的线缆空间, 投影机 与墙面或其他物体之间的距离不应小于6英寸(0.15 米)。
- •如果要将投影机吊装在天花板上, 有关详细信息请参阅吊装配件所附的 安装指南。要将图像上下倒转,请参见第 30 页的"吊顶安装"。建议 您使用 InFocus 认证的吊装配件。
- •投影机应摆放在距离屏幕合适的位置。投影图像的尺寸取决于投影机镜 头与屏幕之间的距离、缩放设置及视频格式。
- •在特定角度下, 图像会偏离投影机。IN3182/IN3184 图像偏移是 115% , IN3186 图像偏移是 112.4%。这意味着对于 10 英尺高的图像, 图像的底边将位于镜头中心上方 1.5 英尺 (IN3182/IN3184) 和 1.24 英尺  $(IN3186)$

**10** 英尺高图像

(IN3186) 10 英尺高图像 (IN3182 & IN3184)

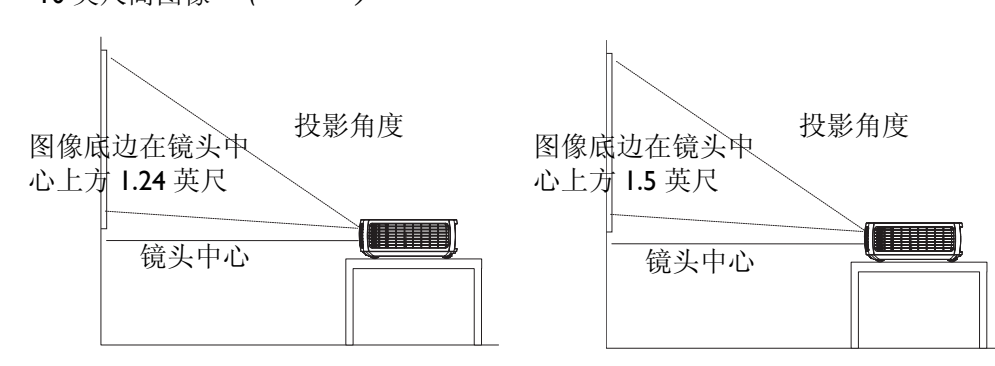

### 表 1: (IN3182 & IN3184) 屏幕尽寸对应的屏幕距离范围

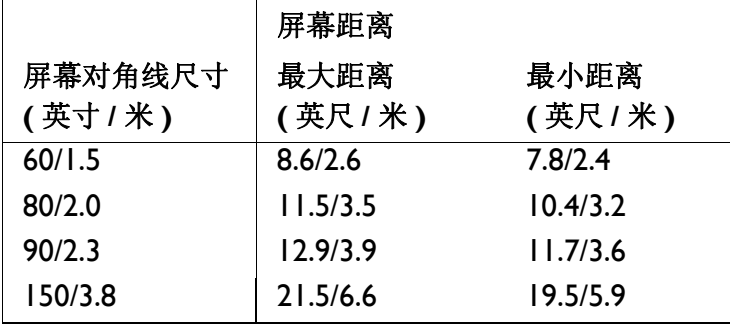

#### 表 2: (IN3186) 屏幕尺寸对应的屏幕距离范围

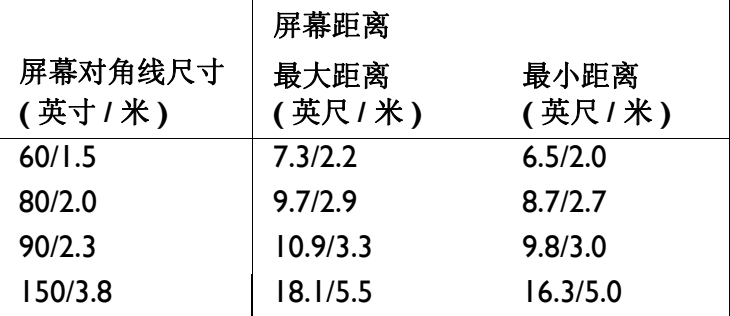

## 投影机及设备接口指南

下列图示和表格可帮助您查找所需接口, 获得输入设备的最佳分辨率, 例如 计算机、标准 VCR、DVD 机 (逐行扫描和隔行扫描)、高清电视信号源 (1080i, 1080p 和 720p HDTV 格式)、电视和卫星调谐器、摄影机、游戏机 (逐行扫描和隔行扫描)和影碟机。

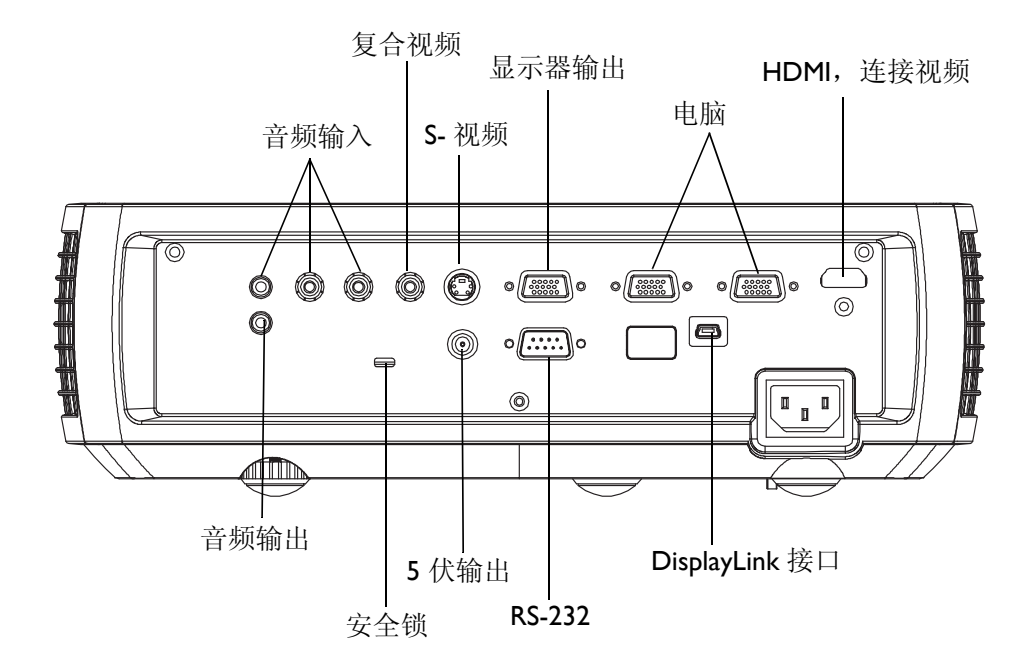

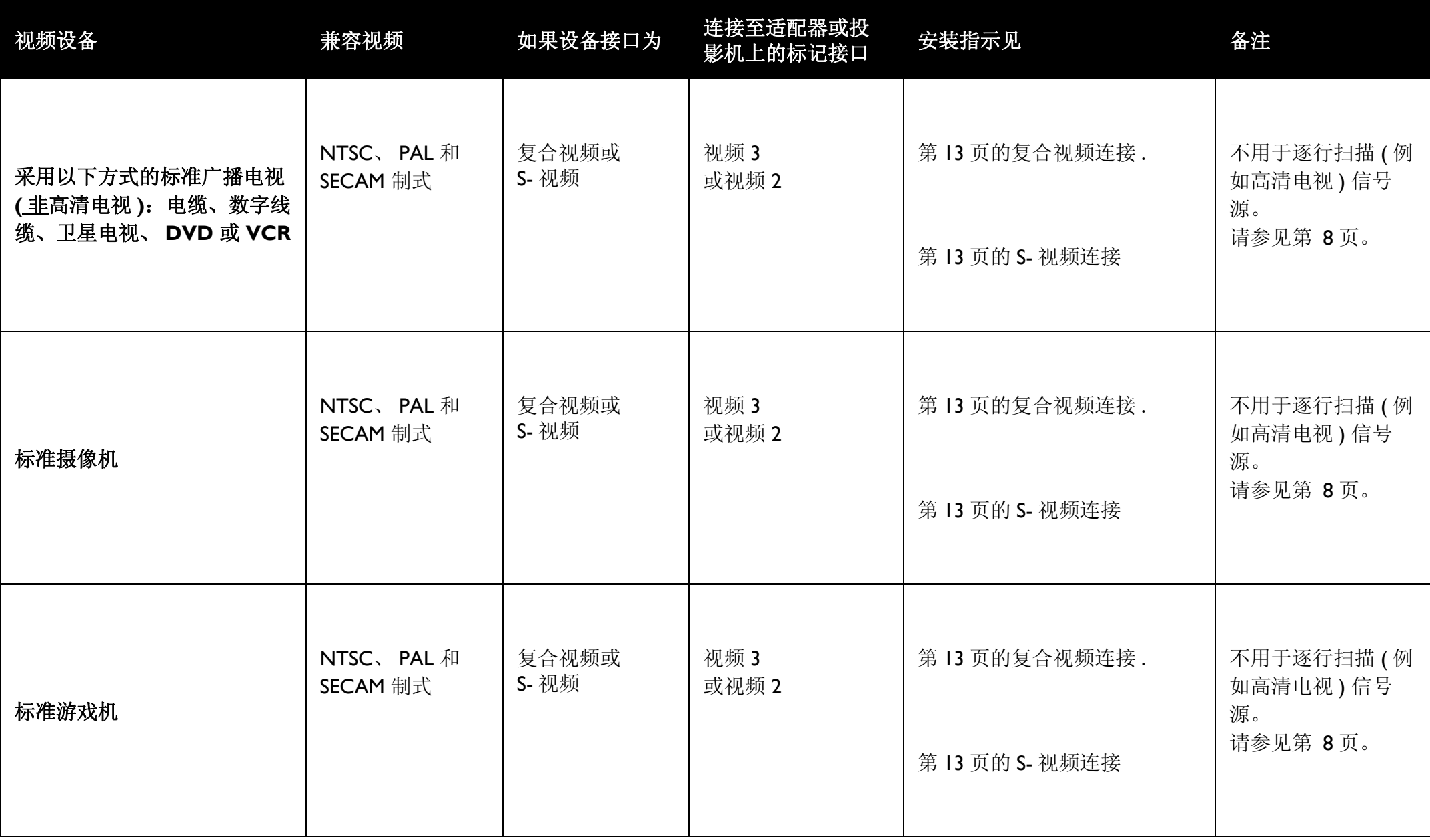

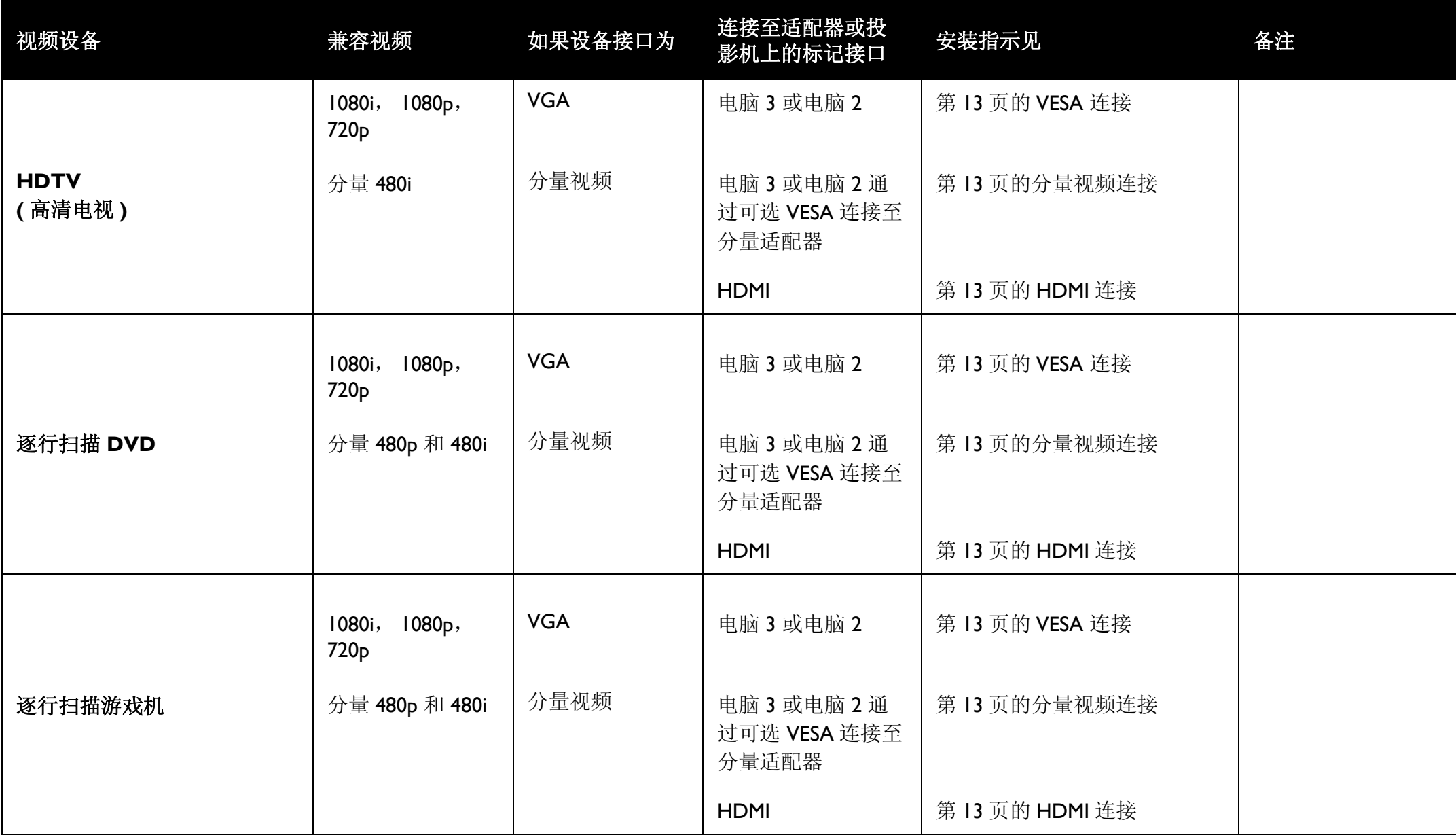

连接计算机信号源

## 必需的计算机连接 (DisplayLink 或 VESA)

如果计算机中安装的是 Windows XP SP2 或更新版本\*, 请用 USB 线连接计 算机的 USB 端口和投影机的 DisplayLink 接口, 然后按照屏幕上的说明进行 操作。有关的详细信息, 请参阅 DisplayLink Manager 用户指南。

\*有关对其它操作系统 (包括 Apple)的支持的最新信息,请访问 **www.infocus.com/support/displaylink**

或者,将随附的计算机线的一端连接到投影机上的**计算机 2** 或**计算机 3** 接 口, 将另一端连接到计算机上的 VESA 接口。如果使用台式电脑, 则需先将 电脑视频端口上的显示器线缆拔下(可将该显示器线缆插入投影机的显示器 输出接口, 见下文)。

将黑色电源线插入投影机侧面的 Power 接口和电源插座。状态指示灯面板 (第14页)上的电源指示灯将亮橘色。

注意: 请始终使用投影机的配套电源线。

### 可选计算机连接

投影机如需音频, 请将音频线 (不配套, 可选购)连接计算机和投影机的音 频输入计算机接口。您可能还需要一个适配器。

如果使用台式电脑并希望在电脑屏幕和投影屏幕上均显示图像,请将电脑显 示器线缆插入投影机的显示器输出接口。

注意: DisplayLink 视频和音频不发送到显示器输出和音频输出。

如需使用遥控器对 PowerPoint 演示的幻灯片讲行前翻, 请将 USB 线插入计 算机上的 USB 鼠标接口和投影机上的 DisplayLink 接口。

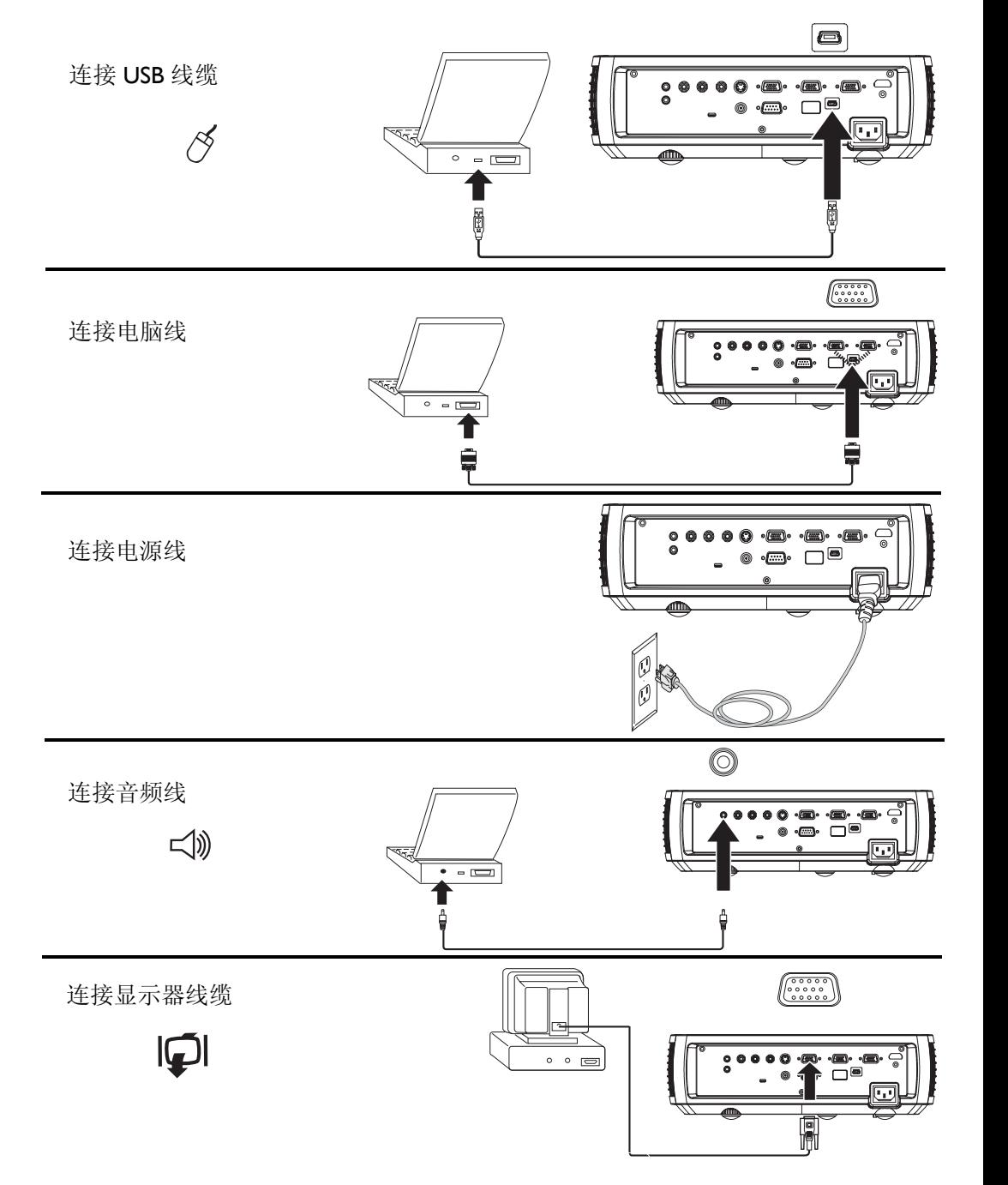

## 图像显示

#### 按下电源键。

电源按钮闪烁绿色, 风扇开始运转。灯泡亮起时, 显示开机画面, 电源按钮 常亮绿灯。图像达到最高亮度可能需要一分钟。

**? 无启动画面?** 请参见第 15 页中的帮助。

打开计算机或视频设备。

投影屏幕上应显示图像。如果未显示图像,请按投影机键盘或遥控器上的 **Source** 按钮。

### 若使用 VESA 线将计算机连接到投影机 (而不是 DisplayLink):

如果使用笔记本电脑, 请确认其外部视频端口为活动端口。

许多笔记本电脑在连接了投影机时不会自动开启其外部视频端口。通常由 FN + F8 或 CRT/LCD 等组合键开关外接显示屏。请找到标有 CRT/LCD 或 带有显示器标志的功能键。同时按下FN 和标记功能键。关笔记本电脑的组 合键,请参见笔记本文件。

? 无笔记本电脑图像? 尝试按键盘上的自动图像按钮。请参见第 15页中 的帮助。

? 笔记本电脑是否连接到投影机的 DisplayLink 接口? 有关的故障排除 信息, 请参阅 InFocus DisplayLink Manager 用户指南。

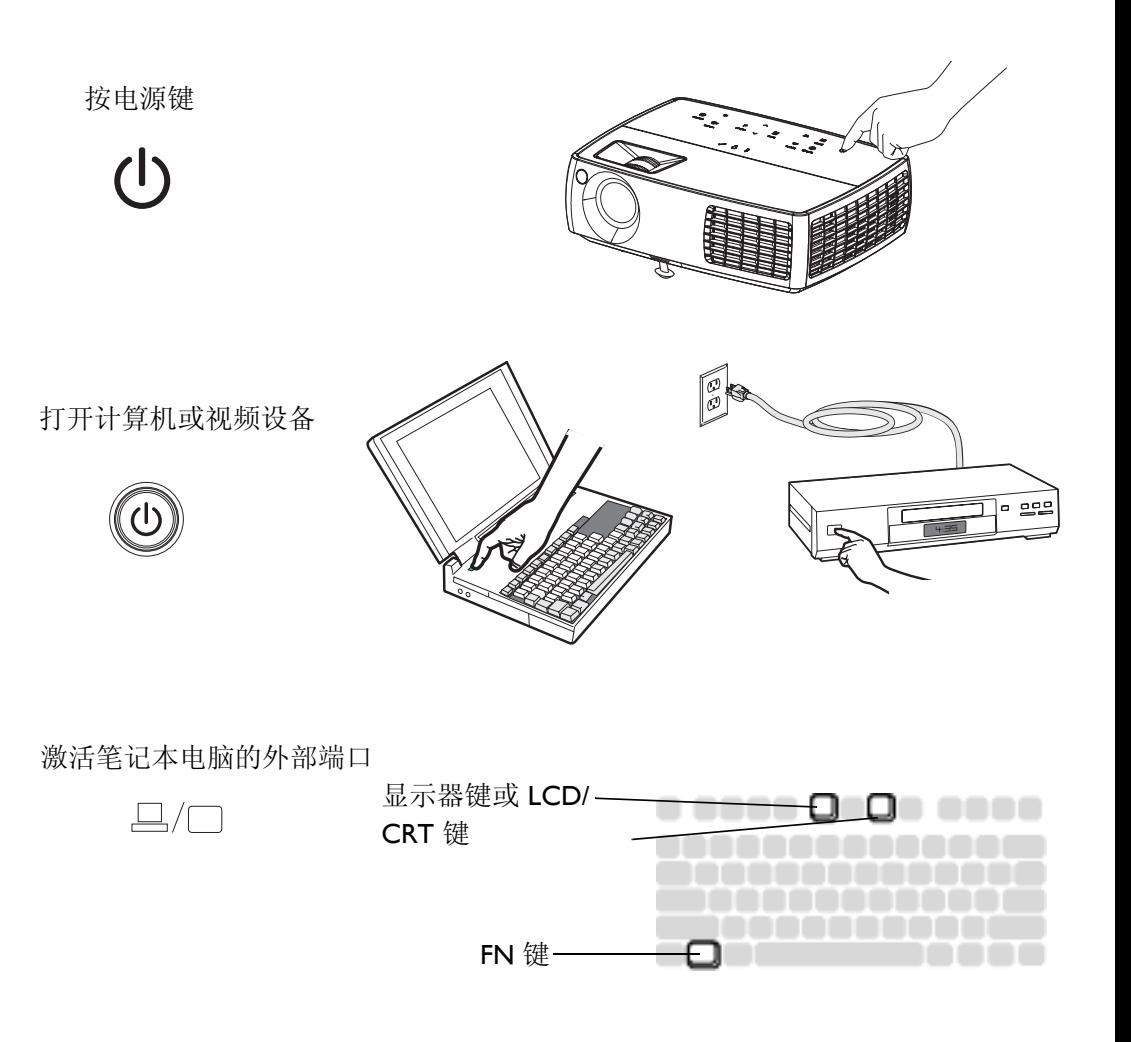

### 图像调节

如有必要,可按升降调节脚释放按钮延长支脚,调节投影机的高度。 如有必要,可旋转投影机背面的水准支脚。 避免将手靠近投影机侧面的热排风口。 将投影机摆放在距屏幕话当的距离, 与屏幕垂直。

屏幕尺寸和距离见第 5 页中的表格。

调节缩放或聚焦。

如果图像不是方形, 请先确认投影机是否与屏幕垂直。如果屏幕顶端或底端 边缘的图像较大或较小,请按顶端的**梯形校正**按钮缩小图像的上半部分,按 底端的梯形校正按钮缩小下半部分。

如果屏幕左边或右边偏大或偏小,可将投影机向左或向右移动一定角度, 使 图形呈正方形。

在"基本图片"菜单中调节"对比度"或"亮度"。有关上述菜单调节的 帮助,请参见第28页。

关于宽高比, 请记住 DVD 机必须配置为 16:9, 才能保证图像的最佳质量。 有关宽高比的详细信息, 请参见第 12 页。

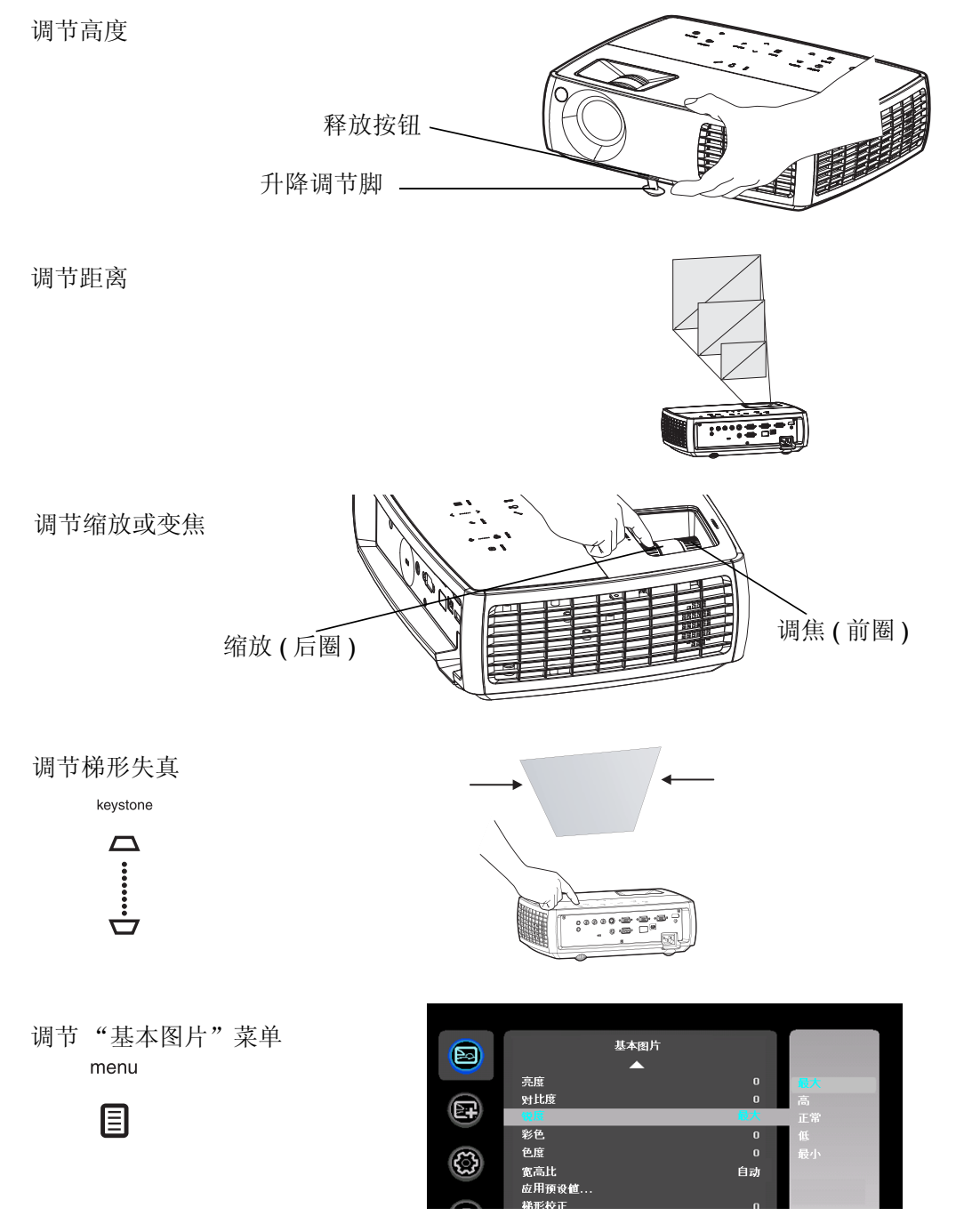

## 连接视频设备

投影机可连接 VCR、DVD 机、摄像机、数码相机、游戏机、高清电视接收 器和电视调谐器等视频设备。您可通过内置扬声器播放声音, 也可不用投影 机的音频系统,而直接将音频由信号源连接至立体声或家庭影院系统。

投影机可连接大多数能输出视频的视频设备。您不能直接连接由电缆或卫星 公司接至您家中的同轴电缆, 信号必须首先通过调谐器。调谐器包括数字有 线电视机顶盒、VCR、数字录像机和卫星电视机顶盒。一般来说, 只要是能 切换频道的设备都称为调谐器。

连接投影机前, 应先确定要采用的宽高比。您可通过遥控器上的 Resize 键或 投影机的"基本图片"菜单讲行投影机的"宽高比"设置。有关详情,请 参见第 28 页。

#### 什么是宽高比?

宽高比是图像的宽高比。电视屏幕通常为 4:3。高清电视和大多数 DVD 为 16:9。如果投影到屏幕上, 则要采用的宽高比可能取决于屏幕的尺寸 / 形 状。如果投影到空白墙面, 则无屏幕尺寸的限制。也可根据投影的对象选择 4:3 或 16:9。电视节目多为 4:3,而电影则多为 16:9。

如果屏幕为16:9, 则宽银幕电影或高清电视的宽高比应选择 16:9, 4:3 的放映 内容选择原分辨率。如果屏幕为 4:3, 宽银幕电影或高清电视仍应选择 16:9, 但 4:3 的放映内容可选择 4:3 ( 全屏 ) 或原分辨率 ( 直接像素映射 )。请记住, 只有当 DVD 机设置为输出到 16:9 的电视机时, 宽银幕电影才能正确显示。

4:3 ሣᐩ 4:3 ሣᐩ

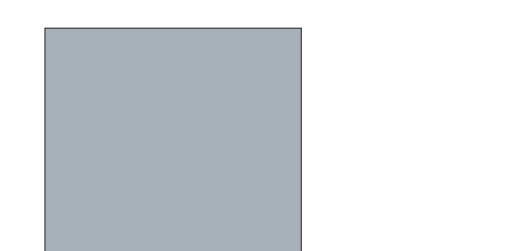

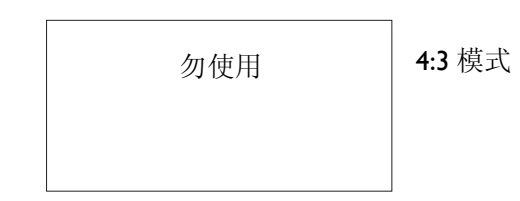

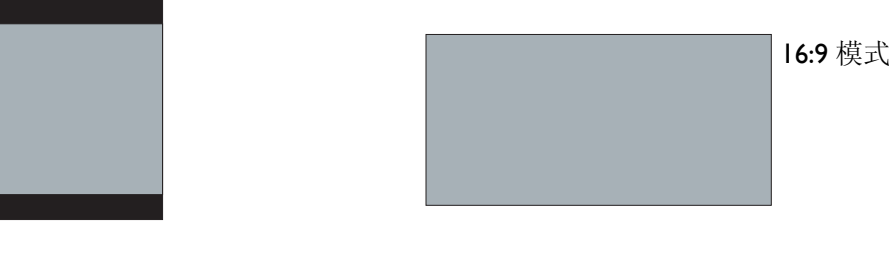

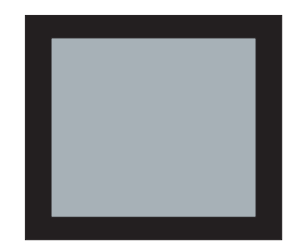

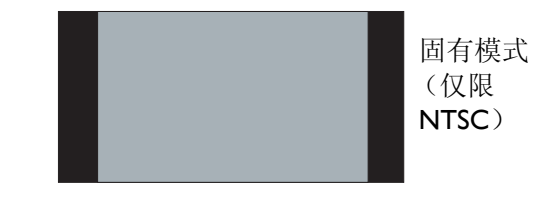

## 视频设备连接

投影机不配视频线。您可向 InFocus 订购线缆或使用自己的视频线。

### 复合视频连接

将复合视频线的黄色接头插入视频设备的视频输出接口。将另一个黄色接头 插入投影机的**视频3** 接口。

将 Mini 转接头音频 Y- 线的白色接头插入视频设备的左边音频输出接口, 将 红色接头插入视频设备的右边音频输出接口。将线缆的另一端插入投影机的 音频输入视频接口。

请记住, 复合视频的视频输出质量不及 S- 视频。

### **HDMI 1.3** 连接

HDMI 是标准的、无压缩的、全数字音频 / 视频接口。HDMI 在机顶盒、 DVD 播放机和接收机等输入源和投影机之间提供一个接口。将 HDMI 线的 两端分别插入视频设备上的视频输出接口和投影机上的 HDMI 接口。

为发挥 HDMI 1.3 Deep Color (30 色) 的优势, 必须使用 1.3- 兼容的输入 源。

### **S-** 视频连接

如果视频设备使用圆形的四叉 S- 视频接头, 请将 S- 视频线插入视频设备的 S- 视频接口和投影机的**视频 2** 接口。请使用上述音频线。

请记住, S- 视频的视频输出质量优于复合视频。

### **VESA** 连接

如果视频设备为15 针 VGA 输出, 请将配套电脑线的一端插入视频信号源的 VGA 接口。该接口在视频信号源上可能标识为 "至显示器"。将电脑线插 入投影机的电脑3 或电脑2 接口。

### 分量视频连接

如果高清视频设备有分量视频接口, 则可使用选配的 "分量-VESA"话配 器。将分量视频线插入视频设备。另一端插入适配器, 再将适配器插入电脑 3 或电脑 2 接口。分量视频所提供的视频输出质量最佳。

## 关闭投影机

如果 30 分钟内没有检测到活动的信号源, 投影机将自动显示黑屏。黑屏有 助于维持投影机的使用寿命。一旦检测到活动的信号源或按下遥控器或键盘 按钮后, 图像将恢复。

#### 屏幕保护时间

您可通过开启"设置"菜单中的"屏幕保护时间", 预设几分钟后显示黑 屏。请参见第 30 页。

#### 自动关闭时间

投影机还提供"自动关闭时间"功能, 在未检测到活动输入源且用户未使用 投影机达 30 分钟后, 投影机自动关机。此功能默认为关闭。您可更改时长, 请参见第 30 页。

#### 关闭投影机

要关闭投影机,请按遥控器或键盘上的电源按钮。灯泡熄灭, LED 闪橘色灯 1分钟,风扇继续转动,以使灯泡冷却。灯泡冷却后,LED 亮橘色灯,风扇 停止。拔下电源线, 彻底关闭投影机电源。

## 安装疑难解答

如果屏幕图像显示正确, 请跳到下一节。如果显示不正确, 请进行安装故障 排除。

投影机顶部的状态指示灯面板指示投影机的状态,有助于故障排除。

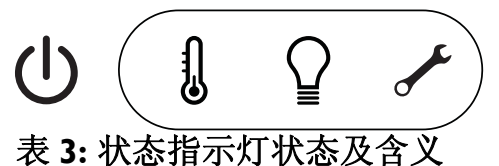

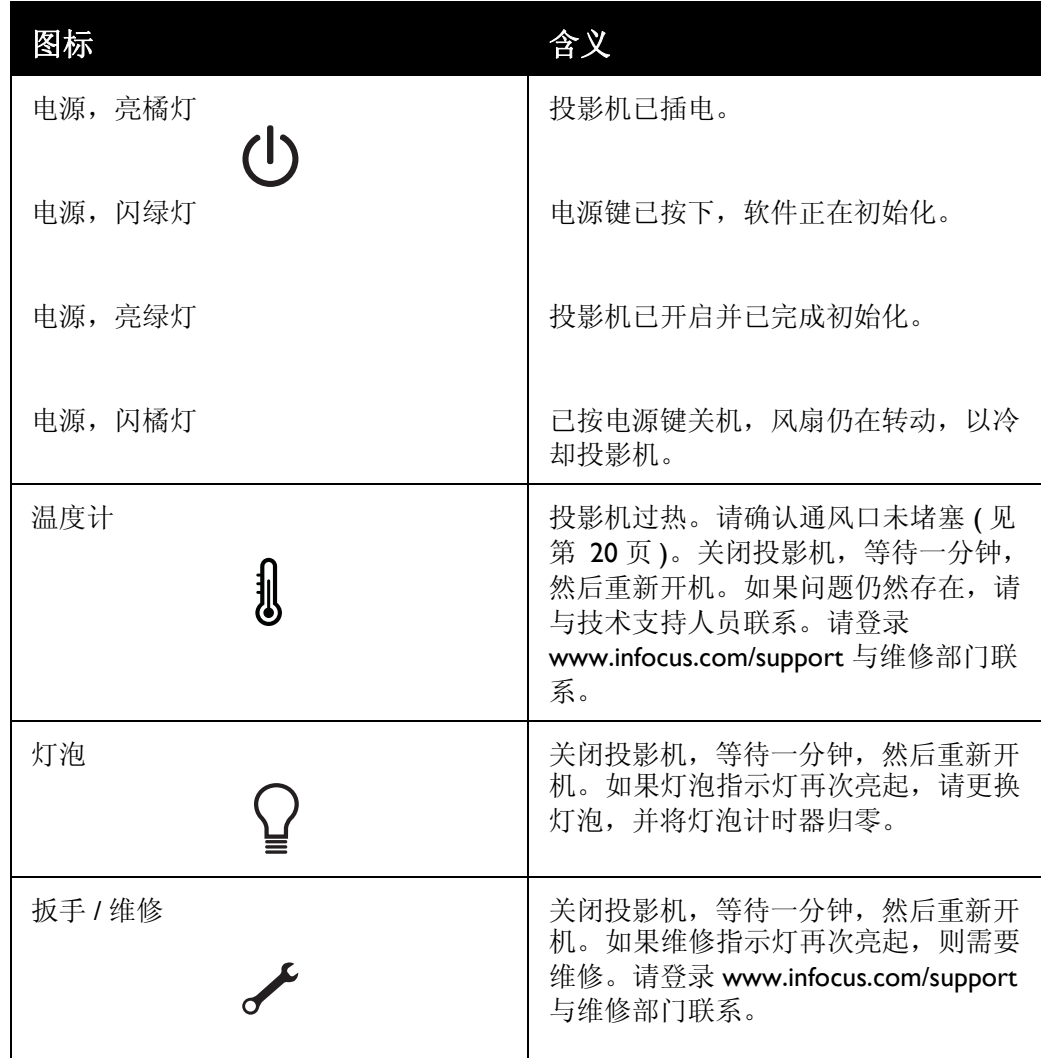

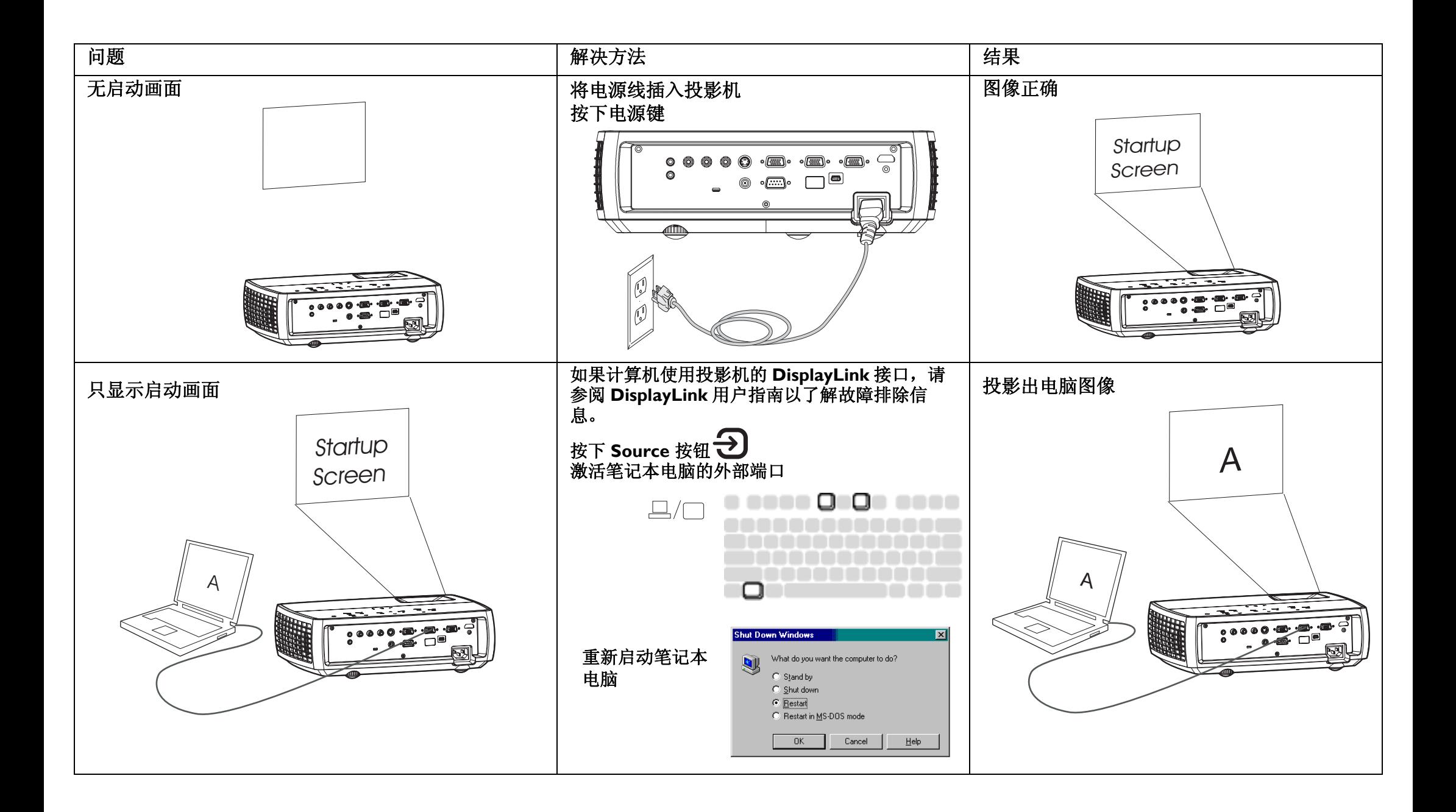

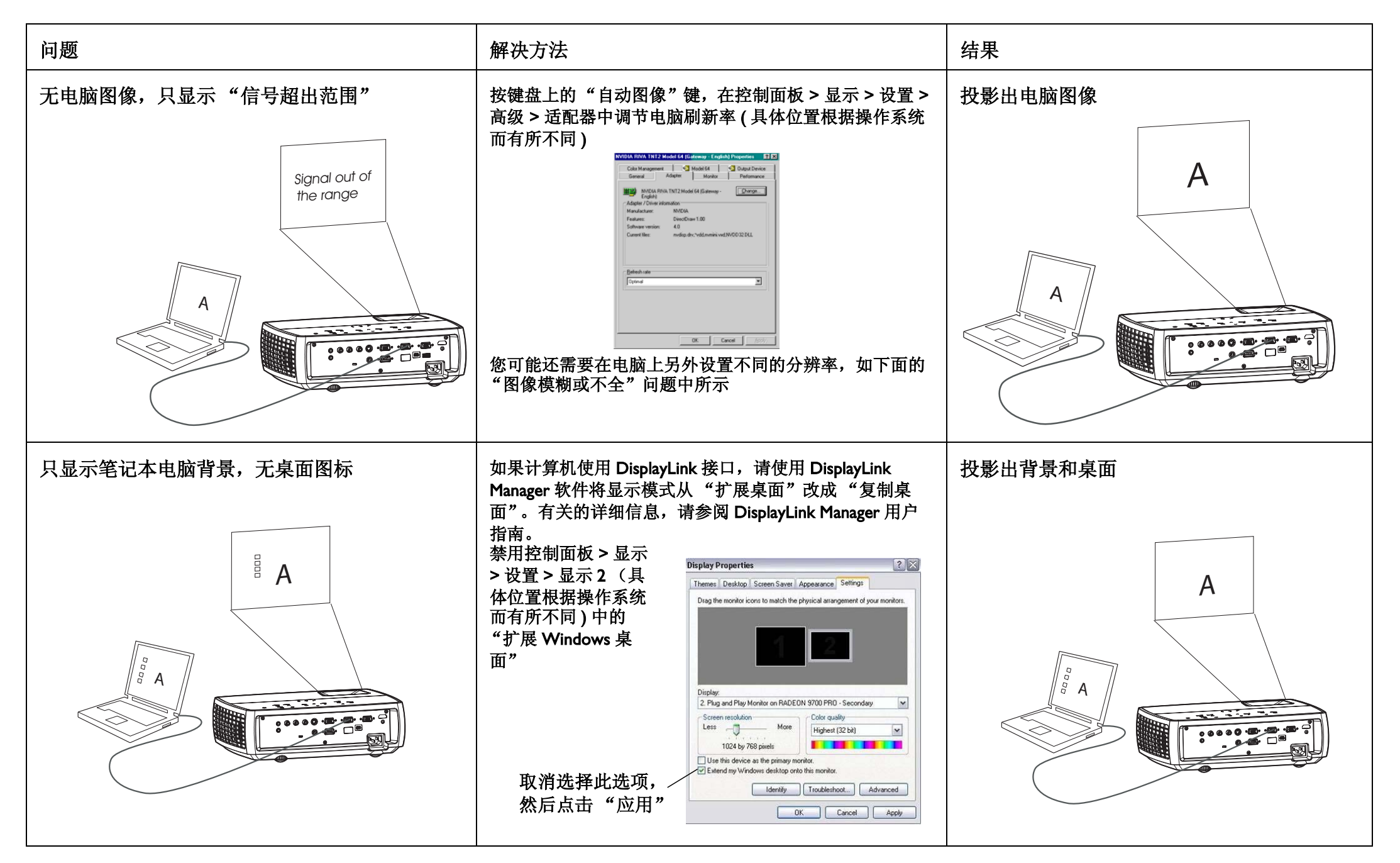

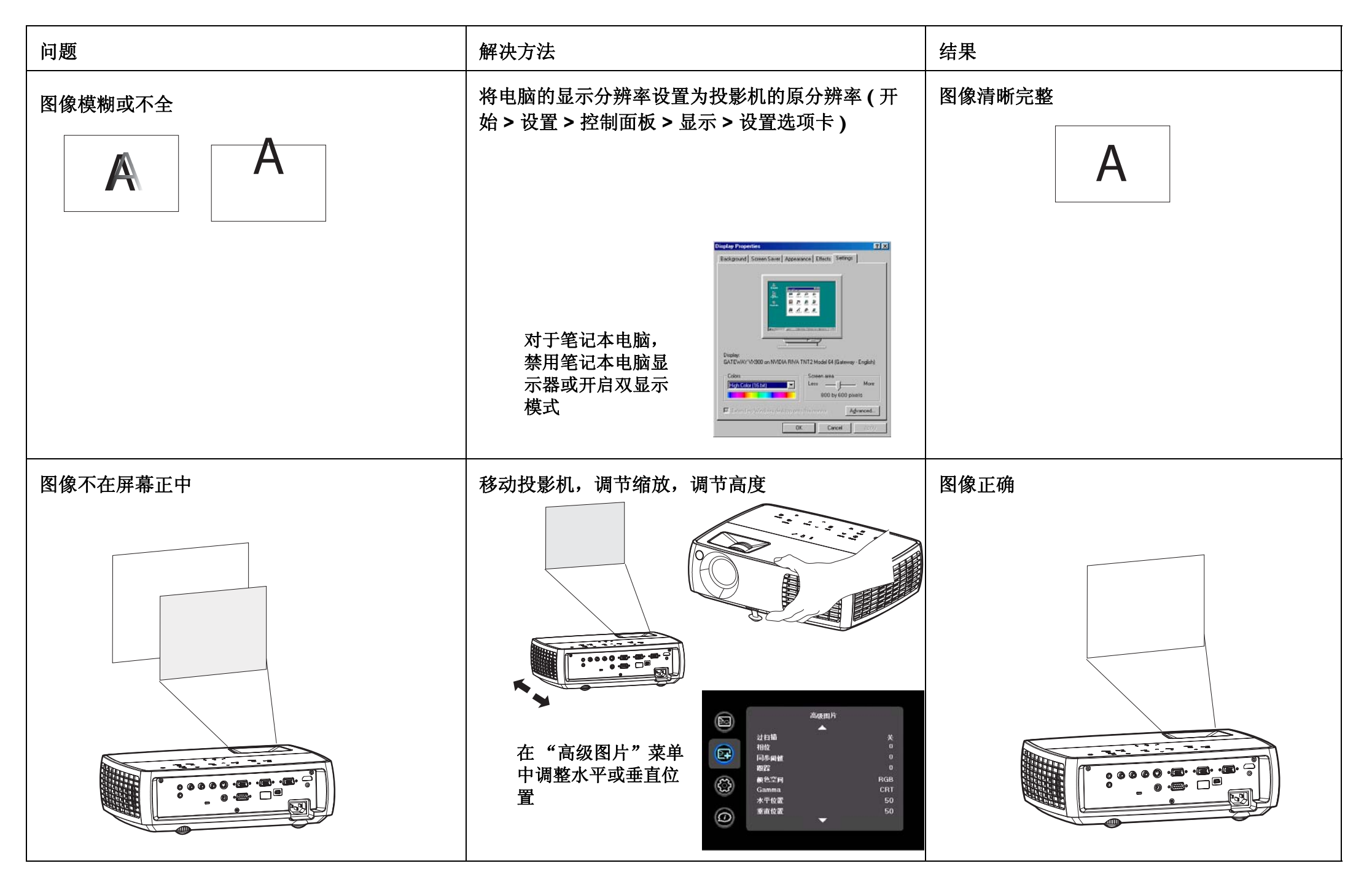

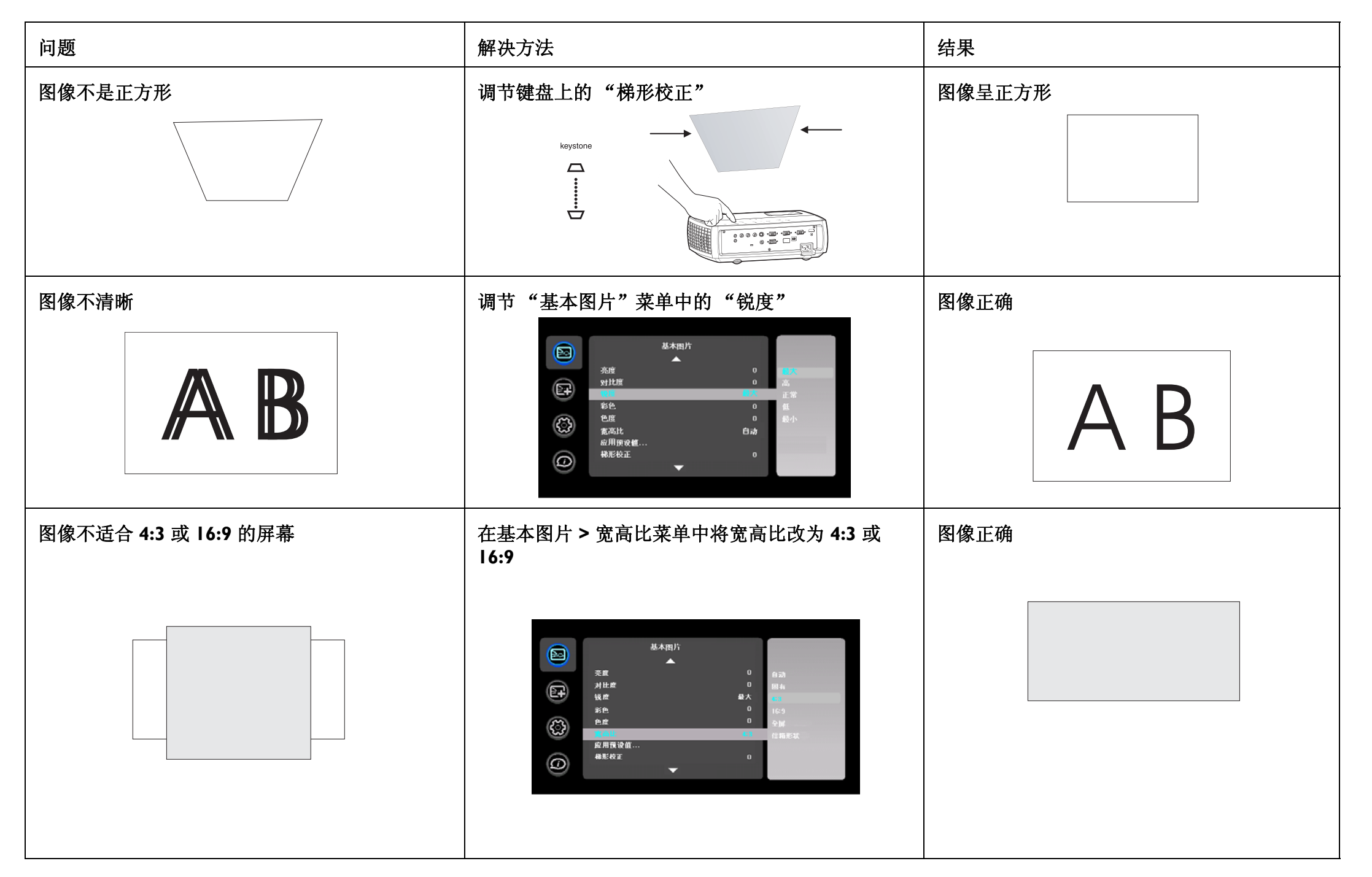

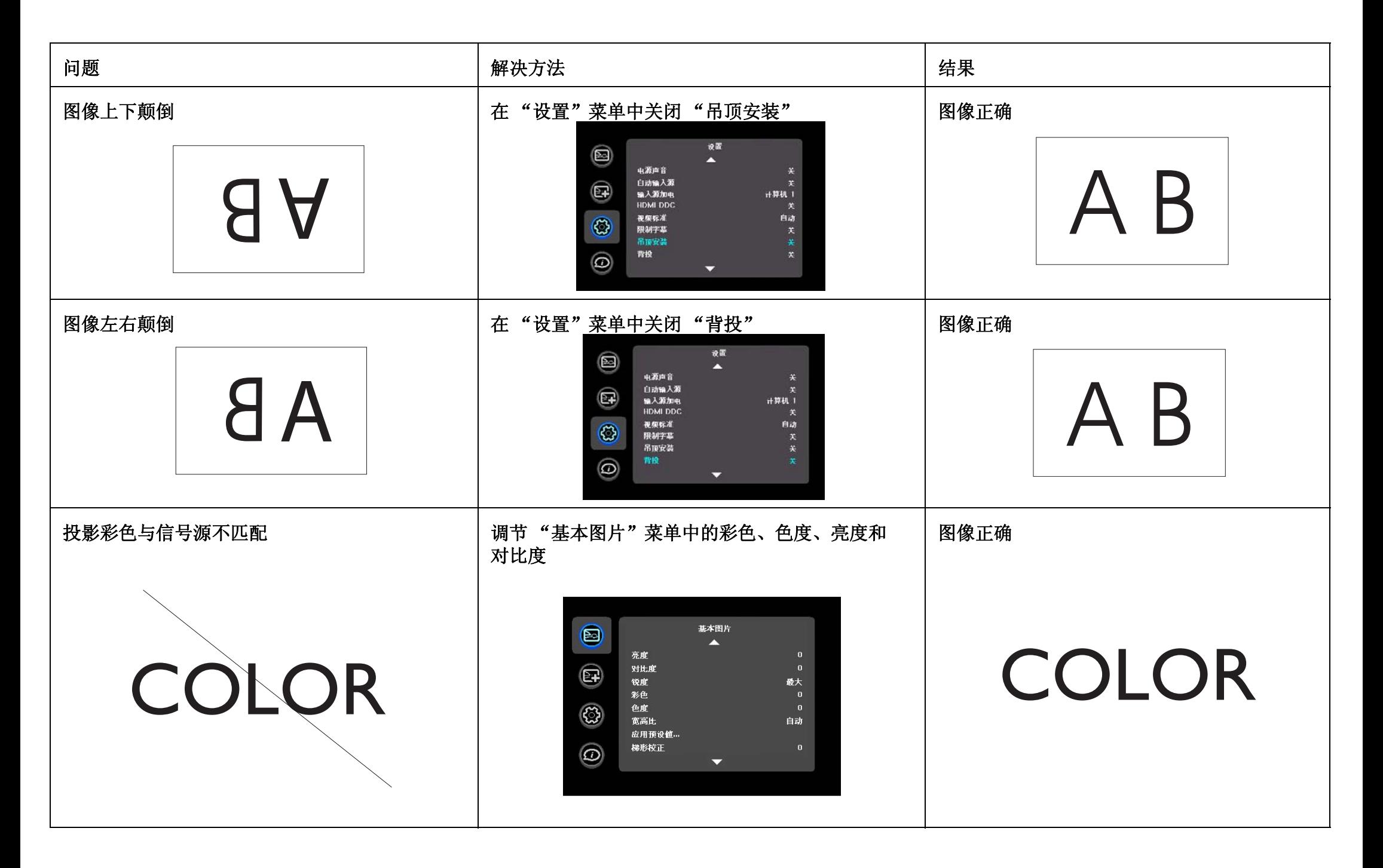

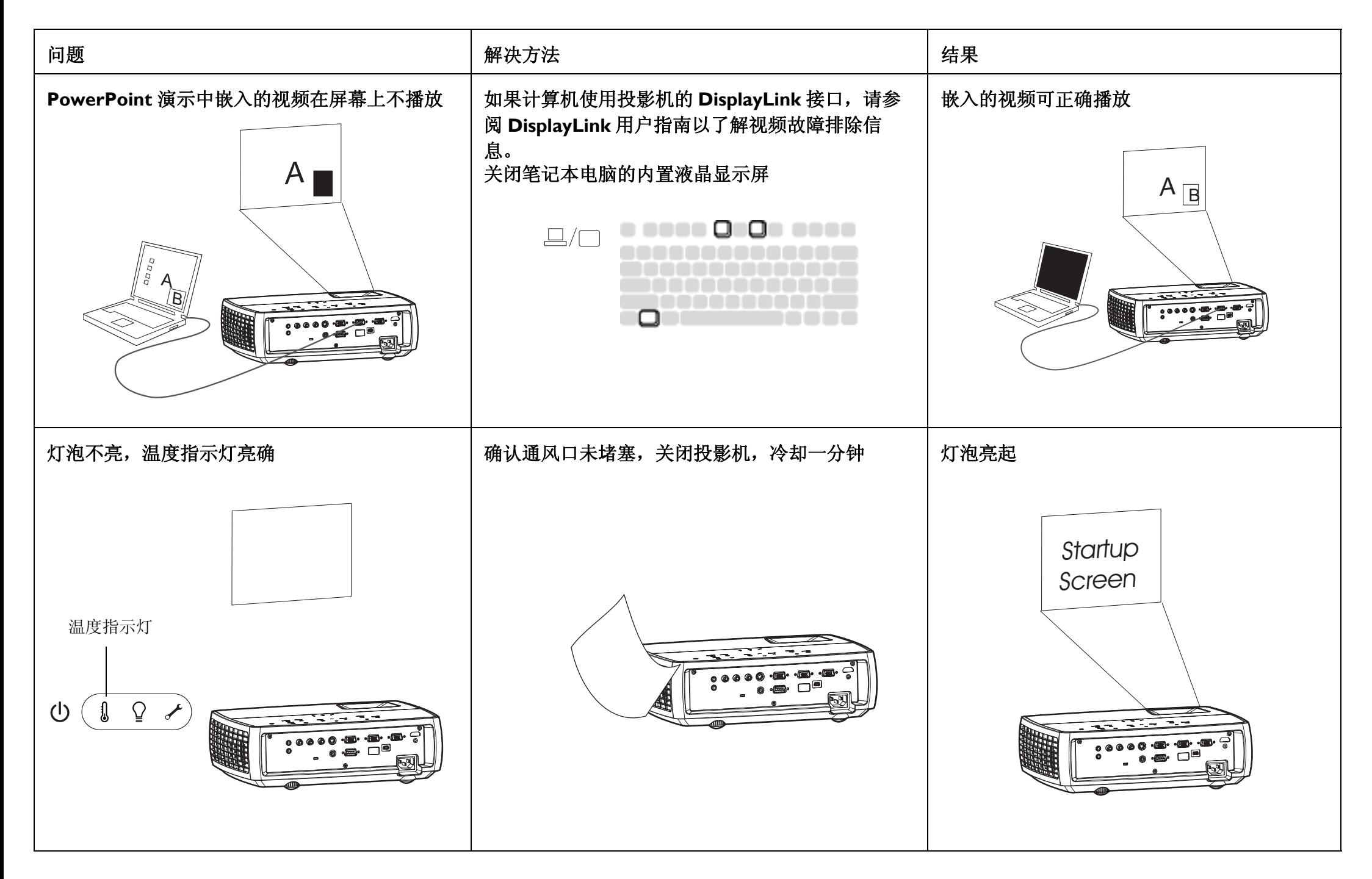

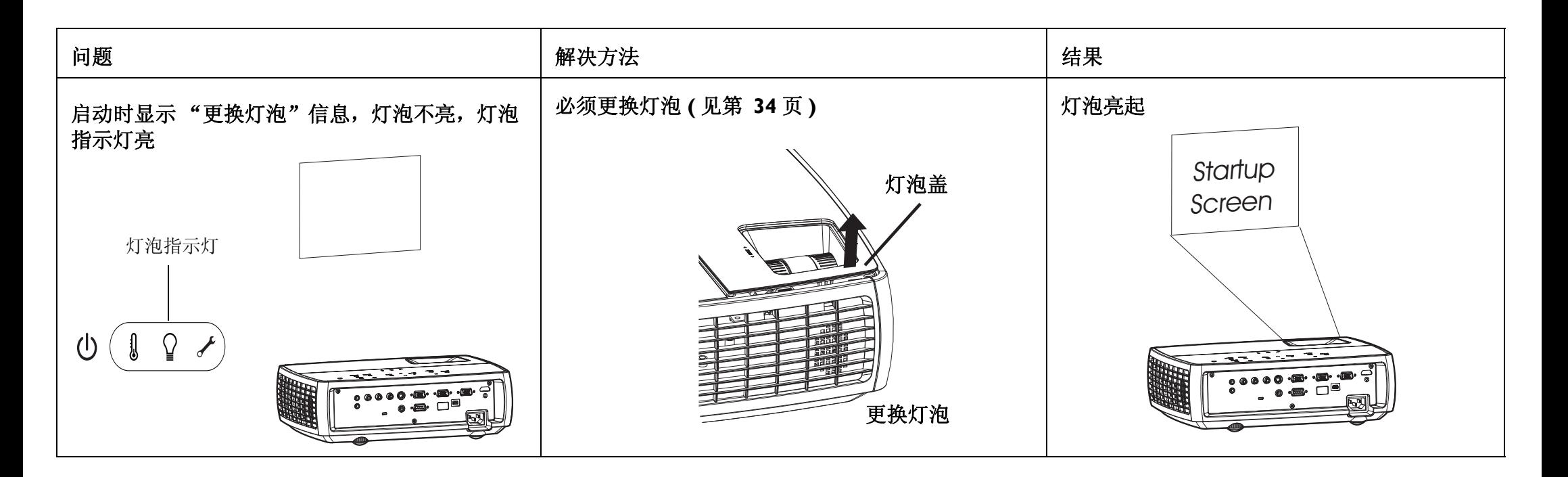

#### 是否还需帮助?

如果需要帮助,请登录我们的网站 www.infocus.com/service 或至电我们。 有关如何在家庭影院或游戏机上应用本投影机的其他信息,请参阅我们的 "如何使用"部分。技术支持联系信息见快速入门卡 / 小册子。

本产品提供有限质保。质保延长计划可向经销商购买。投影机送修时, 建议 您运输时使用原包装或请专业包装公司进行打包。运输时请全额投保。

# 使用遥控器

遥控器使用两节五号电池。电池安装简单,只需取下遥控器后盖,将电池正 负极对齐, 滑入到位后重新装上后盖。

警告: 更换电池时, 请注意, 使用非投影机配套电池可能会对遥控器造成严 重损坏。请以符合环保要求的方式妥善处理电池。

使用时, 将遥控器对准投影机(非电脑) 正面。最佳使用范围约为15 英尺  $(4.5 \#)$ .

按遥控器的 Power 键开关投影机 (关机信息见第 14 页)。

按遥控器的 Menu 键打开投影机的菜单系统。使用箭头键进行导航, 使用 Select键选择功能和调节菜单中的设置值。有关菜单的更多信息请参见第 27 页。

遥控器上的 Source 键可切换信号源。

遥控器 上还有:

- •可调节声音的 Volume 键。
- •可指定特殊功能 ( 如空白屏幕或冻结 ) 的 Custom 键 ( 见第 30 页 )。
- •可切换信号源的 Source 键。
- •可让屏幕变为空白的 Blank 键。
- •可选择已储存设置的 Presets 键 (见第 28 页)。
- •可静音的 Mute 键。
- •可将投影机与信号源同步的 Auto Image 键
- •可切换宽高比的 Resize 键 (见第 28 页)。

#### 遥控器难解答

- •确认电池安装方向正确并且有电。
- •确认遥控器对准投影机或屏幕而非电脑,并且处于15 英尺 (4.5 米) 遥控 范围之内。为取得最佳效果,请将遥控器对准投影机。

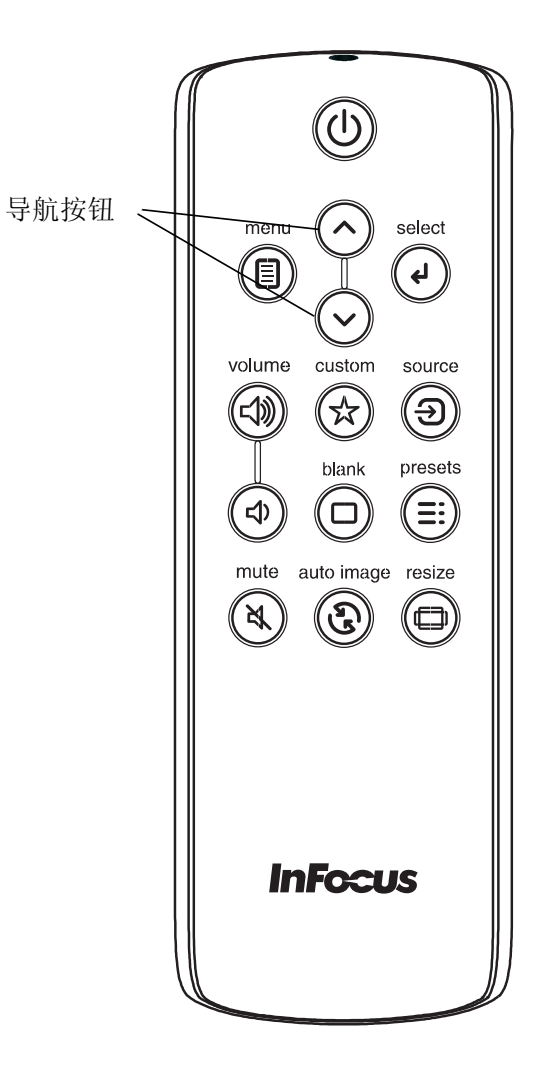

# 使用音频

### 使用投影机扬声器

当计算机使用 DisplayLink 接口时, 音频和视频都通过 USB 线发送到投影 机,并由投影机的扬声器播放音频。

对于 DisplayLink 之外的输入, 如要使用投影机的扬声器, 请将音频源连接 到音频输入计算机或视频接口。

要调节音量, 按键盘或遥控器上的 Volume 键。

### 音频疑难解答

如果听不到声音,请进行下列检查:

- •如果计算机使用投影机的 DisplayLink 接口, 请参阅 InFocus DisplayLink Manager 用户指南以了解音频故障排除信息。
- •确认音频线已插入正确的音频输入接口, 电脑或视频。
- •确认音量已开到足够。按键盘或遥控器上的 Volume 键。
- •确认正确的信号源为活动信号源。
- •确认已连接信号源的"音频输出"接口而非"音频输入"或"麦克 风"接口。
- •调节音频信号源。
- •如果播放的是视频, 确认播放未被暂停。

#### 连接外置扬声器

投影机可连接外置放大扬声器, 通过 3.5 毫米的立体声音频线连接投影机的 音频输出接口至放大扬声器。您也可不使用投影机的音频系统,而将音频直 接由信号源连接至立体声或家庭影院系统。

 $\overline{\cdot}$   $\overline{\cdot}$ 

连接音频线

 $\preceq$ 

volume

 $\triangleleft$ 

 $\leq$ 

 $\Box$ 

连接音频线

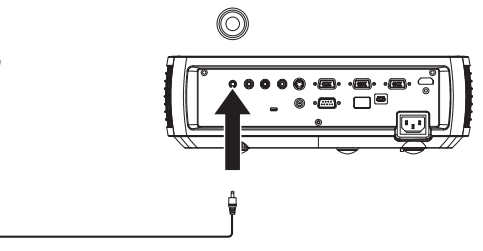

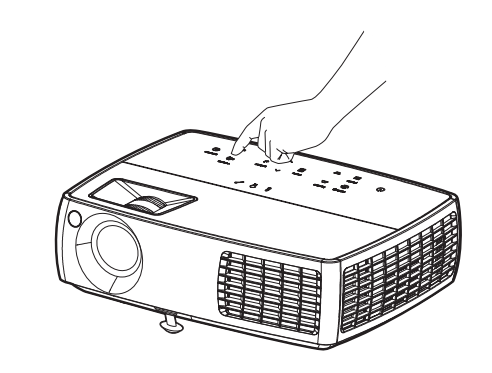

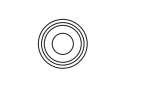

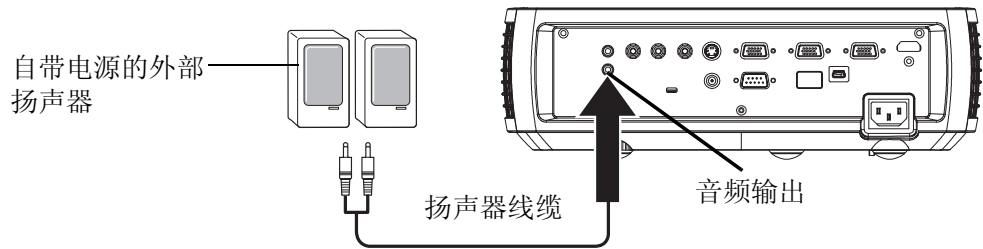

# 使用键盘按钮

大多数按钮在其他章节将详细介绍,此处只简要介绍其功能:

**Power** 一开关投影机 ( 第 10 页 )。

- Auto Image 一按信号源重设投影机。
- Presets 浏览可用的预设设置 ( 第 28 页 )。
- Keystone 一调节图像的方正度 (第 11 页 )。
- **Menu** 一打开屏显功能表 ( 第 27 页 )。
- **Select** 一确认功能表中的选择 ( 第 27 页 )。
- 上 **/ 下箭头**一在功能表中进行导航和调整功能表设置 ( 第 27 页 )。
- **Volume** 一调节声音 ( 第 23 页 )。
- **Source** 一更改活动信号源 ( 第 10 页 )。

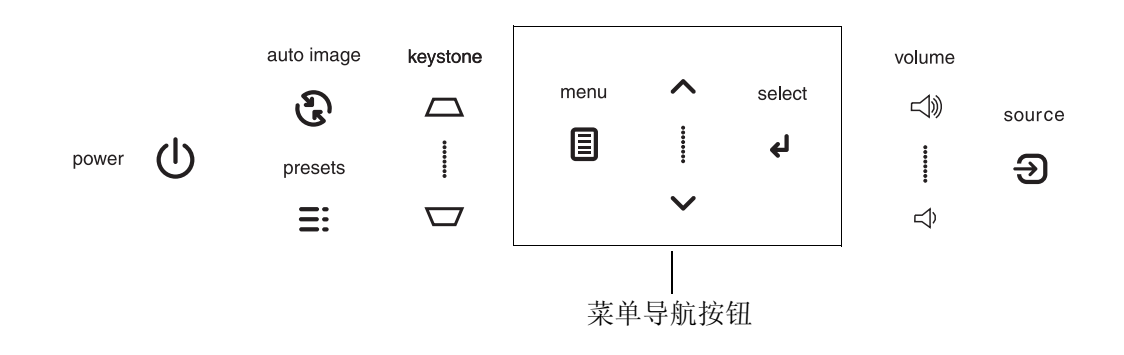

# 电脑图像优化

投影机运行并且屏幕上显示图像后,可以使用屏显菜单对图像进行优化。有 关菜单使用的一般信息,请参见第27页。

- •在"基本图片"菜单(第28页)中调节"梯形校正"、"对比度"或 "亮度"。
- •更改宽高比。选择最适合输入信号源的选项(第28页)。
- •调节"高级图片"菜单中的"色温"(第28页)。
- •调节"高级图片"菜单(第29页)中的"相位"、"跟踪"或"水平" 或"垂直"位置。
- •对某信号源图像进行优化后, 可用"Presets"保存设置。这样以后可快 速调用这些设置(第28页)。
- •如果计算机使用投影机的 DisplayLink 接口, 请参阅 InFocus DisplayLink Manager 用户指南以了解关于图像优化的信息。

## 演示功能

提供了几项功能, 使演示变得更轻松。此处仅简要介绍, 详细信息请参见菜 单章节。

- Custom 键可为该按钮指定各种功能。默认功能为"输入源信息", 显 示投影机和当前信号源的相关信息。有关详情,请参见第 30 页。
- •"启动画面"选项可将默认启动画面更改为空白或默认屏幕(第30页)。
- •<sup>】</sup>提供了"自动关闭"和"屏幕保护时间"两个选项,可在一段时间无操 作后自动关闭投影机或显示黑屏。这有助于维持灯泡寿命(第30页)。

# 视频图像优化

正确连接视频设备且屏幕上显示图像后,可使用屏显菜单对图像进行优化。 有关菜单使用的一般信息,请参见第27页。

- •调节"基本图片"菜单(第28页)中的"梯形校正"、"对比度"、 "亮度"、"彩色"或"色度"。
- •更改宽高比。选择最适合输入信号源的选项(第28页)。
- •选择锐度设置 (第 28 页)。
- •调节色温。从所列值中选择一个温度值 ( 第 29 页 )。
- •开启"过扫描"消除图像边缘的噪音(第29页)。

# 投影机优化

您可根据自己的设置和需要对投影机进行自定义。有关上述功能的详细信息 请参见第 30 页至第 31 页。

- 若是背投,请开启设置菜单中的"背投"。
- 若是吊投, 请开启设置菜单中的"吊顶安装"。
- 指定投影机在启动时最先搜索的活动视频信号源。
- 指定遥控器上 Custom 键的功能。
- 开关投影机的显示信息。
- 开启省电功能。
- 指定空白屏幕颜色和开机画面。
- 指定菜单语言。
- •保存活动信号源设置为预设值。

## 使用菜单

要打开菜单, 按键盘或遥控器上的Menu 键。(如果没有按键操作, 菜单会 在60 秒后自动关闭。) 使用箭头键上下移动, 选亮所需菜单, 然后按 Select 键。

要修改菜单设置, 先将其选亮, 按 Select, 然后使用上下箭头键调节其值或 洗择洗项或开启/关闭功能。按Select 确认修改。使用箭头键导航至其他设 置。调整完成后, 按 Menu 进入另一菜单, 随时可按 Menu 键导航至上层菜 单和完全关闭所有菜单。

菜单根据用途分组:

- •"基本图片"菜单提供常用图像调节。
- •"高级图片"菜单提供更复杂的图像调节。
- •"设置"菜单提供不常修改的设置类调节。
- •"状态和服务"菜单提供关于投影机和信号源的信息。

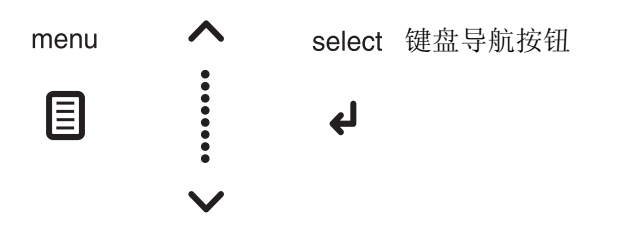

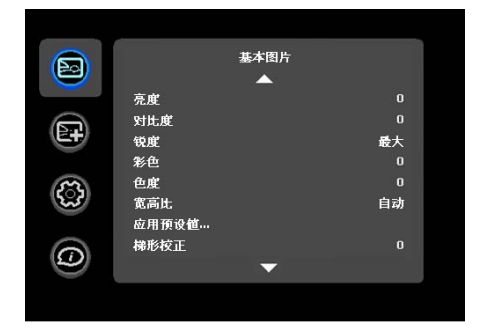

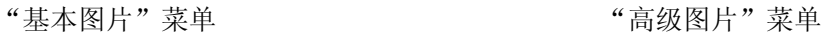

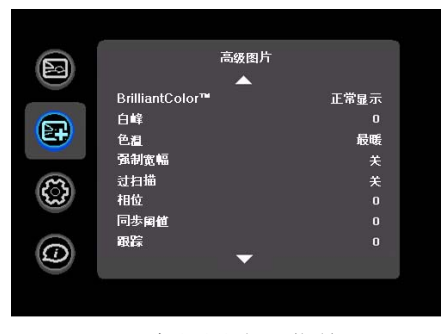

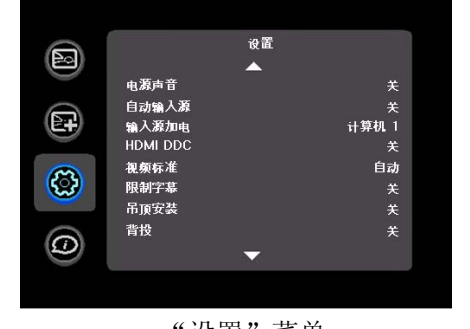

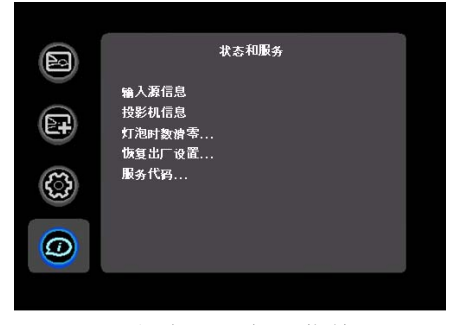

"设置"菜单<br>"谈置"菜单

### "基本图片"菜单

要调节下列设置, 洗亭设置, 按 Select. 使用上下箭头键调节其值, 然后按 **Select** 确认修改。

亮度: 更改图像强度。

对比度: 控制图像最亮与最暗部分之间的差异程度, 修改图像中的黑白颜色 量。

锐度: ( 仅针对视频信号源 ) 修改视频图像边缘的清晰度。选择锐度设置。

彩色: 将黑白的视频图像调节为完全饱和的彩色。彩色设置仅应用于视频信 号源。

色度: 调节 NTSC 视频图像中的红绿彩色平衡。色度设置仅应用于视频信号 源。

宽高比是图像的宽高比。电视屏幕通常为4:3。高清电视和大多数 DVD 为 16:9。

选择 "自动"则计投影机选择比例。选择 "保留原来的分辨率"则投影机 不对输入的尺寸进行修改。选择16:9 适合观看增强效果的宽屏 DVD。

有关宽高比的详细信息,请参见第 12 页。

应用预设值.... 提供优化投影机的预设值, 用于显示特定条件下的电脑演示 和视频图像。

此外还有用户可自定义的预设值。如要设置此预设值, 请调节图像, 然后选 择"预设"菜单中的"保存用户"。将来您可通过选择"用户"预设值来 调用这些设置。

梯形校正: 垂直调节图像, 使图像更方正。您也可通过键盘进行梯形校正调 节。

数字变焦: 改变投影机显示区域的尺寸。如果已使用此设置调整了显示区域 的尺寸,可以通过更改水平移位和垂直移位设置来移动该区域。

水平移位 / 垂直移位: 当已通过数字变焦设置调整了显示区域的尺寸时, 水 平或垂直移动显示区域。

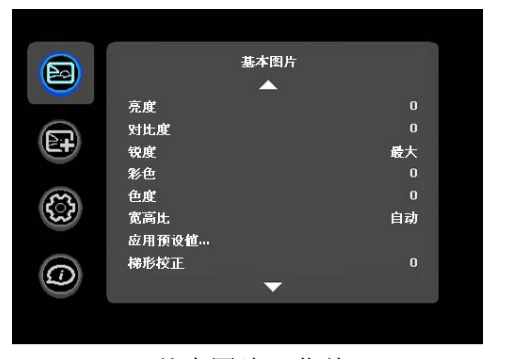

"基本图片"菜单

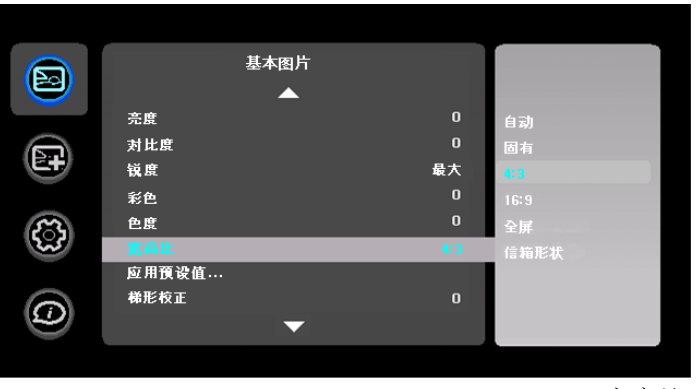

窟高比

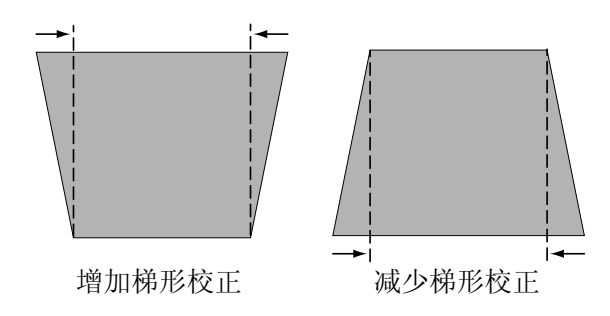

### "高级图片"菜单

BrilliantColor™ : 提供更广的屏显彩色频谱,增加明亮逼真图像的彩色饱和 度。大多数视频信号源选择"普通显示",大多数电脑信号源选择"明亮显 示"。

白峰: ( 仅针对视频信号 ) 增强接近 100% 的白色亮度。

色温: 更改彩色强度。从所列值中选择一个温度值。

强制宽幅: 当关闭时, 模拟锁定算法选择标准模式分辨率 (4:3) 作为首选的默 认分辨率。当开启时, 模拟锁定算法选择宽幅模式分辨率 (16:10) 作为首选的 默认分辨率。

过扫描: 消除视频图像边缘的噪音。

相位: 调节电脑信号源的水平相位。

同步阈值: ( 仅针对逐行扫描信号 ) 如果 DVD 机等硬件设备未与投影机正确 同步, 选择此项可帮助其在连接投影机时进行同步。

跟踪: 调节电脑信号源的垂直扫描。

彩色空间: 此选项应用于电脑和分量视频信号源。您可选择已专门为该输入 信号微调过的彩色空间。如果选择"自动", 投影机将自动确定标准。要选 择其他设置, 关闭"自动", 电脑信号源, 或选择 RGB, 分量视频信号源选 择 REC709 或 REC601。

Gamma: 从"视频"、"胶片"、"明亮"和 CRT 中选择适当的灰度值。

水平 / 垂直位置: 调节电脑信号源的位置。

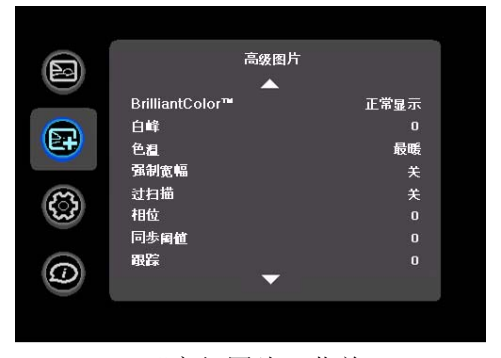

"高级图片"菜单

### "设置"菜单

语言: 您可选择屏显语言。

按键单击: 开启或关闭按键单击声音。当此设置开启时, 按键盘上的按键时 投影机扬声器会发出"敲击"声。

自定义键: 您可为自定义键指定不同功能, 以便快速方便地使用该特效。洗 亮特效, 按 Select 选择另一个。

- •输入源信息: 默认操作。显示"输入源信息"菜单。
- •投影机信息: 显示"投影机信息"菜单。
- •宽高比: 在 4:3、16:9 和原分辨率 (见第 12 页和第 28 页) 间进行切换。
- •自动图像: 按視訊来源重设投影机 (第 24 页)。
- •讨扫描: 消除图像边缘的噪音。
- •空屏: 显示空屏。
- •冻结屏幕:暂停投影图像。
- •静音: 关闭所有声音。
- •输入源: 浏览可用視訊来源。

打开交流电源: 如果此功能开启, 通电时投影机将自动开机。吊装的投影机 可通过墙面电源开关讲行控制。

白动关机时间: 如果预定时间后未检测到信号, 投影机将自动关闭。如果投 影机关机前接收到活动信号, 则将显示图像。

屏幕保护时间: 如果在预设时间内未检测到信号, 屏幕将自动变为黑屏。一 旦检测到活动的信号源或按下遥控器或键盘按钮后, 图像将恢复。

灯泡低功耗: 开关切换。开启此功能可降低灯泡亮度输出。同时也会降低风 扇转速和投影机噪音。

电源声音: 控制开关投影机时是否发出声音。

自动输入源: 如果此功能开启, 投影机将自动搜索活动信号源, 首先检查所 选的 "电源"。如果此功能关闭, 投影机默认采用 "电源"中选择的信号 源。要显示其他信号源, 必须按遥控器或键盘上的 Source 键手动选择。

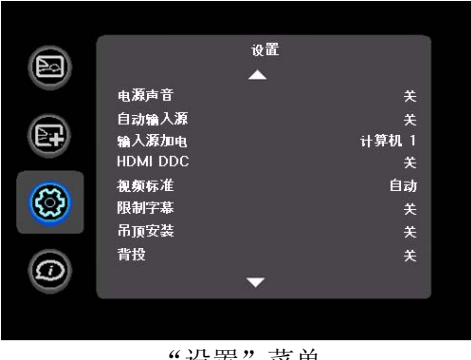

"设置"菜单

输入源加电: 指定投影机在启动时最先搜索的活动视频信号源。

HDMI DDC: 当此功能设成开启时, 投影机支持通过 HDMI 端口连接早期 DVD 播放机。

视频标准: 如果设置为"自动", 投影机会尝试根据接收到的输入信号自动 选择影像制式。(不同地区的影像制式选项可能有所不同。)如果投影机无法 检测到正确的制式, 显示的颜色可能会不正确, 图像也可能看起来有破碎的 感觉。在这种情况下,请从"影像制式"菜单中选择 NTSC、PAL 或 SECAM, 手动选择影像制式。

限制字幕: 在音频不静音的情况下控制限制字幕的显示。如果此设置不关 闭、音频不静音、输入源是 NTSC 并且在所选频道上包含字幕, 则投影机必 须在图像上显示字幕文本。

吊顶安装: 用于吊装投影时将图像上下翻转。

背投: 将图像前后翻转, 以便从半诱明的屏幕后面讲行投影。

白动梯形校正: 自动调整垂直图像。

禁止 PC 屏保: 禁止电脑进行屏幕保护模式。要使用此功能, 投影机必须通 过 USB 线缆连接到 PC。

开机画面: 可在启动时和未检测到信号源时不显示默认画面, 而显示空白屏 幕。

拍摄快照: 拍摄当前图像, 可用作启动画面。

空屏颜色: 确定按下遥控器上的 Blank 键时显示的颜色。

空白屏幕样式: 选择"纯色"、"定时器"或"测试模式"。"定时器"选 项话用于课堂测验或会议中场休息。

显示信息: 在屏幕左下角显示状态信息(例如"搜索中")。

菜单偏移:可更改屏显菜单项的位置。

菜单透明度: 可更改菜单背后投影图像的可见程度。值越大, 菜单背后图像 的可见度越高。

放大控制: 决定选择键可否用于在不显示 OSD 菜单时更改放大设置。

PIN 保护:PIN ( 个人识别码 ) 功能可对投影机提供密码保护。如果启用 了 PIN 码功能, 必须先输入 PIN 码才能进行投影。本投影机的默认 PIN 码 是 Menu-Up-Down-Select-Source。使用遥控器或键盘上的导航键以正确顺序 按下该五个按钮。正确输入全部五个数字后, 按遥控器或键盘上的 Select 键 选择"确定"。如果显示"PIN 码错误"信息,请核对密码并重新输入。如 果其中一个数字输错, 必须将五个数字输完, 按 Select 键等待"PIN 错误" 信息出现, 然后重新输入密码。

#### 投影机启动时输入 PIN 码:

打开投影机。启动画面之后显示"输入 PIN 码"对话框。输入 PIN 码。使 用遥控器或键盘上的导航键以正确顺序按下按钮。有关说明请参见上文。

#### **修改 PIN 码:**

选择"设置"菜单中的"修改 PIN 码"。输入当前 PIN 码。输入新 PIN 码。您可按键盘上的上下键在"确定"和"取消"间进行切换。按Select 键选择"确定"或"取消"。核对新 PIN 码。

#### 如果丢失或遗忘您设定的 PIN 码:

联系 InFocus 支持服务。转到 www.infocus.com/support

串行端口波特率: 洗择串行端口和波特率。

串行端口回波: 控制串口是否回显字符。

## "状态和服务"菜单

输入源信息: 当前信号源设置的只读显示。

投影机信息: 当前投影机设置的只读显示。

灯泡时数清零: 将"投影机信息"菜单中灯泡已用时间计时器归零。只有在 更换灯泡后才进行此操作。

恢复出厂设置: 恢复所有默认设置。

服务代码: 仅供获授权的维修人员使用。

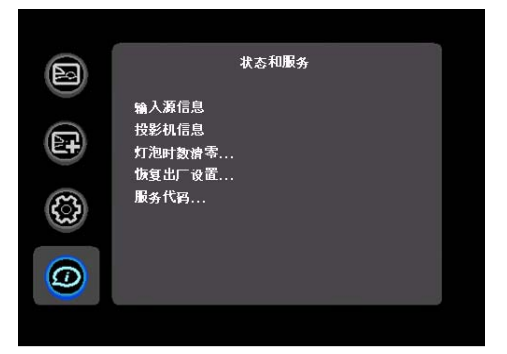

"状态和服务"菜单

## 维护

## 清洁镜头

Ⅰ 请用干燥的软布蘸取非磨砂型的相机镜头清洁剂进行清洁。

- 不要使用过量清洁剂,不要将清洁剂直接擦在镜头上。磨砂清洁剂、 溶剂或其他刺激性化学药品可能会弄花镜头。
- 2 用清洁布以画圈的方式轻轻擦拭镜头。

# 使用安全锁

投影机配有安全锁, 可配合 PC Guardian Cable Lock System 使用。有关使 用说明请参见安全锁的配套信息。

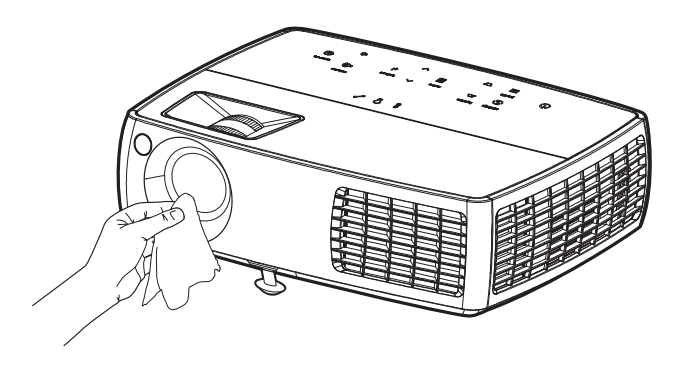

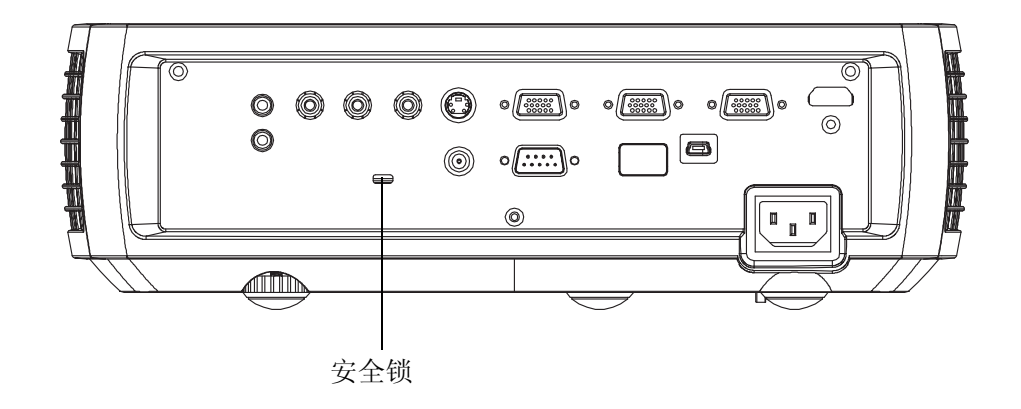

## 更换投影灯泡

"投影机信息"菜单中的灯泡已用时间计时器记录灯泡已经使用的时间。灯 泡寿命终止前20小时,投影机启动时屏幕上会显示"更换灯泡"信息。

- •注意: 您可向网站 www.infocus.com ( 仅部分地区 )、零售商或经销商 订购新灯泡。仅正品 InFocus 灯泡经测试可用于本投影机。InFocus 对 任何其他灯泡的性能、安全或认证不承担责任。使用其他灯泡将违反投 影机保修规定,并使本投影机上的所有认证标志失效。
- Ⅰ 关闭投影机, 拔下电源线。
- 2 等待 60 分钟,让投影机完全冷却。
- 3 拆卸灯泡盖步骤 (a) 取下灯泡盖侧面的螺丝; (b) 将灯泡盖向前滑; (c) 将灯泡盖掀起。

#### 警告:

- •更换灯泡前请至少等待60分钟,让投影机充分冷却,以免灼伤。
- •仅正品 InFocus 灯泡于本投影机上进行了测试。使用其他灯泡可能会引 起触电和火灾。
- •更换灯泡前请拔下电源线。
- •灯泡勿掉落。玻璃可能会破碎造成伤害。
- •请勿触摸灯泡的玻璃表面。指纹会降低投影锐度。

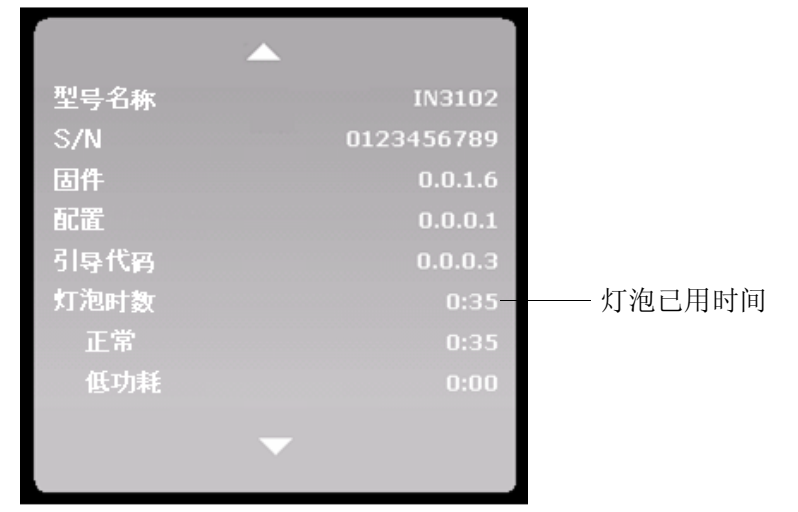

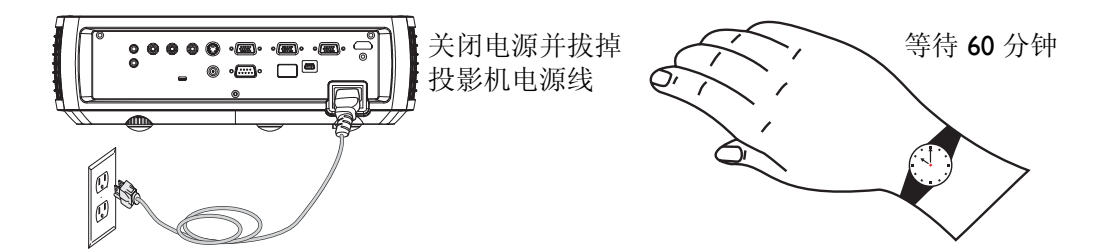

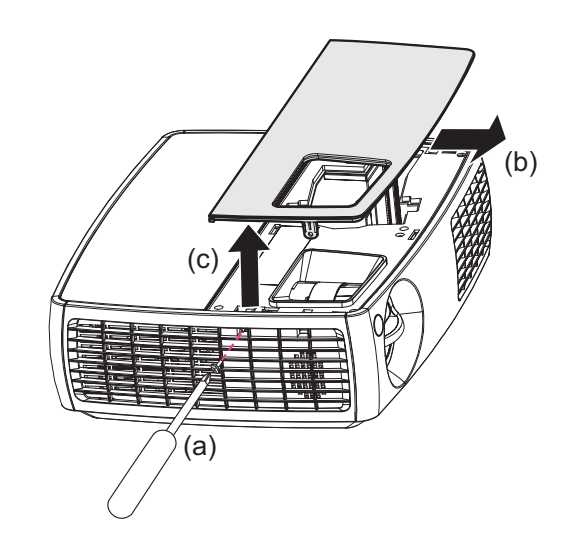

- •取下灯泡组件时请格外小心。在极少数情况下, 灯泡会破裂, 可能会产 生玻璃碎片。灯泡组件虽然设计为能收纳大多数碎片,但拆卸时仍请务 必小心。更换破裂的灯泡前,请先清洁灯槽,处理清洁用品。更换灯泡 后请洗手。如果投影机吊装在天花板上, 更换灯泡时请佩戴防护镜。
	- 汞 灯泡含有水银。根据当地处理法律进行管理。请参见

#### www.lamprecycle.org.

- 4 拧松用于将灯泡模块固定到投影机上的外加螺丝。小心取出灯泡组件。 按照环保方式正确废弃灯泡。
- 5 安装新的灯泡组件,拧紧螺丝。
- 6 重新将灯泡装到投影机中。
- 7 重新装上灯泡盖,使其恢复原位。
- 8 插上电源线, 按 Power 键重新打开投影机。
- 9 要将灯泡使用**灯泡时数清零**,请导航至**状态和服务**,选择灯泡已用时间 归零。有关详情,请参见第 32 页。

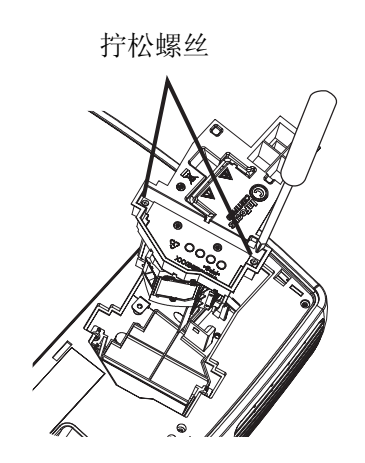

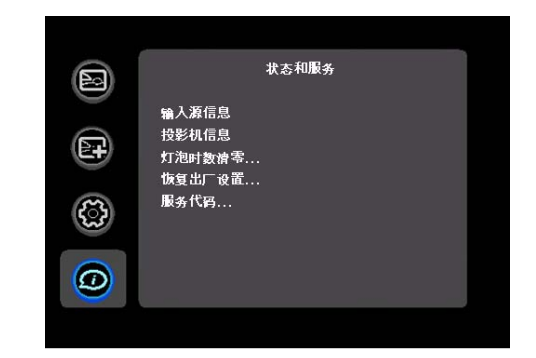

#### InFocus Corporation

27500 SW Parkway Avenue Wilsonville, Oregon 97070-8238 1-800-294-6400 503-685-8888 Fax: 503-685-8887http://www.infocus.com

#### In Europe:

InFocus International B.V.Louis Armstrongweg 110 1311 RL Almere, The Netherlands Phone: +31 36 539 2000Fax: +31 36 539 2999

#### In Asia:

#07-01, Tanglin Shopping Centre 19 Tanglin Road Singapore 247909 Telephone: (65) 6334-9005 Fax: (65) 6333-4525

#### In China 在中国:

富可视投影系统国际贸易(上海)有限公司 中国上海市淮海中路1325号百富勤广场1203-04单元 邮编:200031 电话:+86 21 5465 5900 传真:+86 21 5465 5966

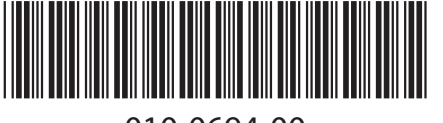

010-0694-00